## МИНИСТЕРСТВО ОБРАЗОВАНИЯ И НАУКИ РОССИЙСКОЙ ФЕДЕРАЦИИ федеральное государственное бюджетное образовательное учреждение высшего образования «Тольяттинский государственный университет»

# Институт **математики, физики и информационных технологий** Кафедра **«Прикладная математика и информатика»**

09.03.03 ПРИКЛАДНАЯ ИНФОРМАТИКА

# ПРИКЛАДНАЯ ИНФОРМАТИКА В СОЦИАЛЬНОЙ СФЕРЕ

# **БАКАЛАВРСКАЯ РАБОТА**

# на тему **Автоматизированная система учета и контроля успеваемости учащихся МАООУ «Пансионат «Радуга»**

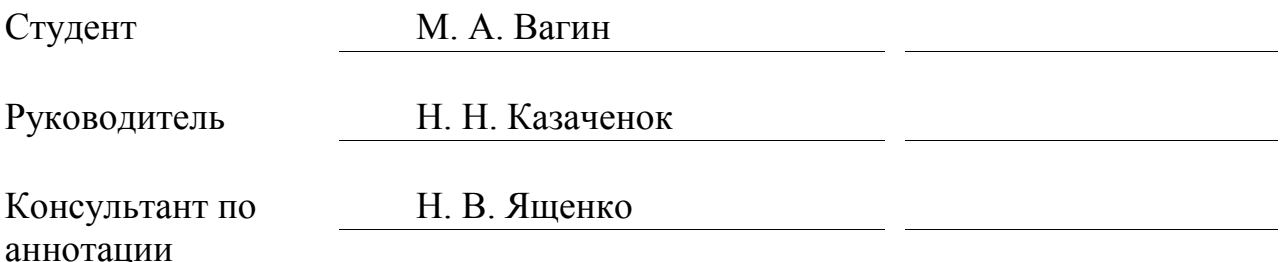

**Допустить к защите** Заведующий кафедрой к.тех.н, доцент, А.В. Очеповский

«<u>\_\_\_\_\_» \_\_\_\_\_\_\_\_\_\_\_\_\_\_\_\_\_</u> 2017г.

Тольятти 2017

### **АННОТАЦИЯ**

Бакалаврская работа на тему: «Автоматизированная система учета и контроля успеваемости учащихся МАООУ «Пансионат «Радуга»» содержит страниц текста – 55, рисунков – 34, таблиц – 5, библиографических источников  $-21.$ 

**Объект исследование** ВКР – контроль и анализ успеваемости учащихся на базе МАООУ «Пансионат «Радуга».

**Предмет исследования** ВКР – автоматизация системы учета и контроля успеваемости учащихся на базе МАООУ «Пансионат «Радуга».

**Цель** ВКР – разработка автоматизированной системы учета и контроля успеваемости учащихся МАООУ «Пансионат «Радуга».

ВКР состоит из введения, трех глав и заключения.

Во введении описывается предметная область автоматизированной системы и процессы её создания.

В первой главе происходит анализ предметной области, анализ методов разработки и анализ используемых технологий автоматизированной информационной системы.

Во второй главе идет описание требований к разрабатываемой автоматизированной информационной системе, обоснование использования выбранных методов и технологий, описывается техническое задание для разработки.

В третьей главе проводится описание процессов по разработке и реализации автоматизированной информационной системы.

В заключении подводятся итоги, формируются выводы и описывается результат проведенной работы.

### **ABSTRACT**

Graduation work on the theme: "The Automated system of accounting and control of the Level of Students' progress MAOOU "Pansionat" Raduga" contains pages of text – 55, figures – 34, tables – 5, references – 21.

**The object is** – monitoring and analysis of student performance based on MAOOU "Pansionat" Raduga".

**The subject is** – automation of accounting and control of the Level of Students' progress based on MAOOU "Pansionat" Raduga".

**The purpose** of the present work is – to develop automated system of accounting and control of the Level of Students' progress MAOOU "Pansionat" Raduga".

This graduation work consists of introduction, three chapters and conclusion.

The introduction describes the subject area of the automated system and the process of its creation.

In the first Chapter, there is an analysis of the subject area, methods of design and technologies used by of automated information systems.

In the second Chapter, there is a description of requirements to development of the automated information system, the rationale for using the chosen methods and techniques, moreover the second chapter describe technical task for development.

The third Chapter gives a description of the processes for the development and implementation of an automated information system.

In conclusion, results of this work are summarized, conclusions and descriptions.

# **ОГЛАВЛЕНИЕ**

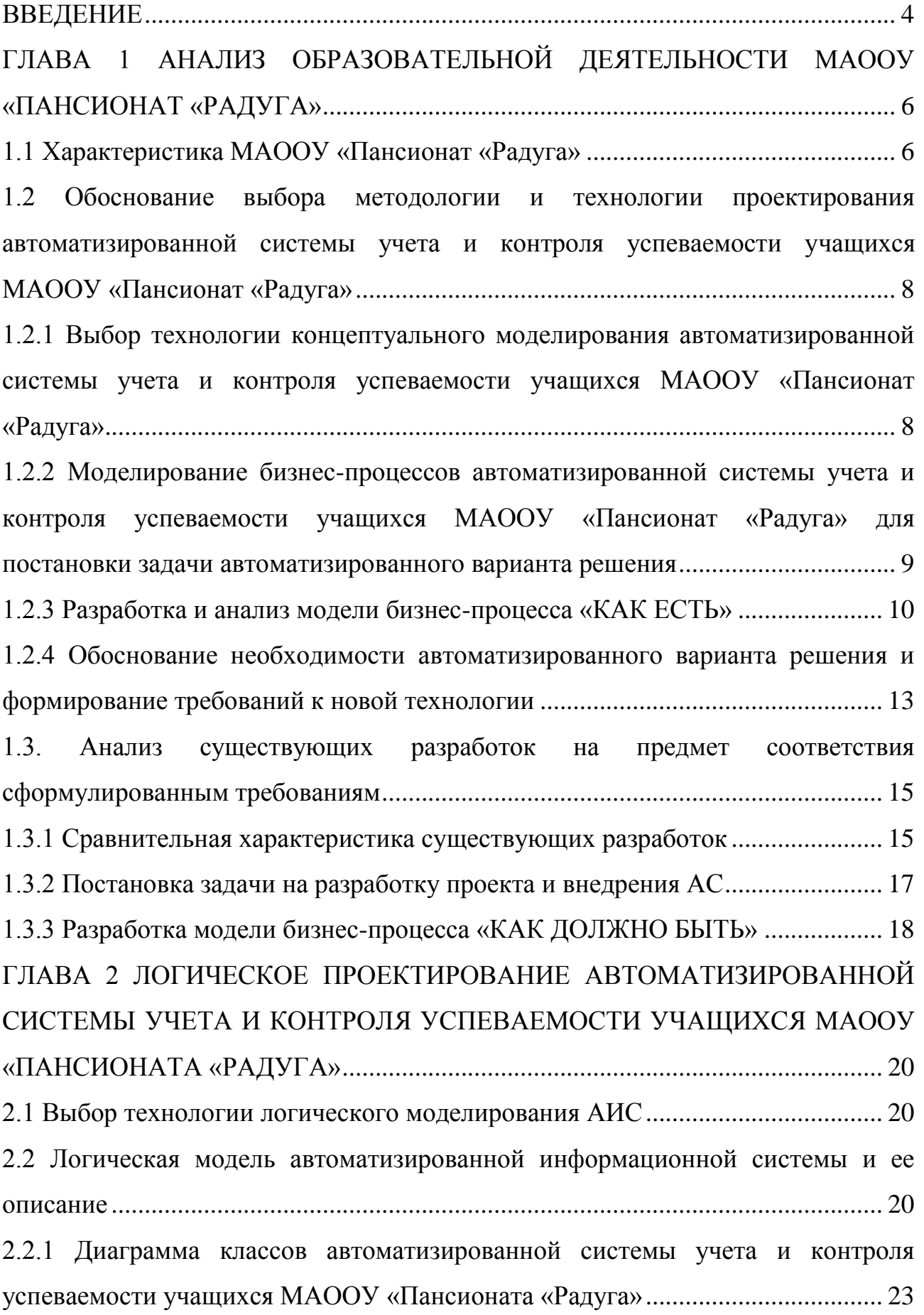

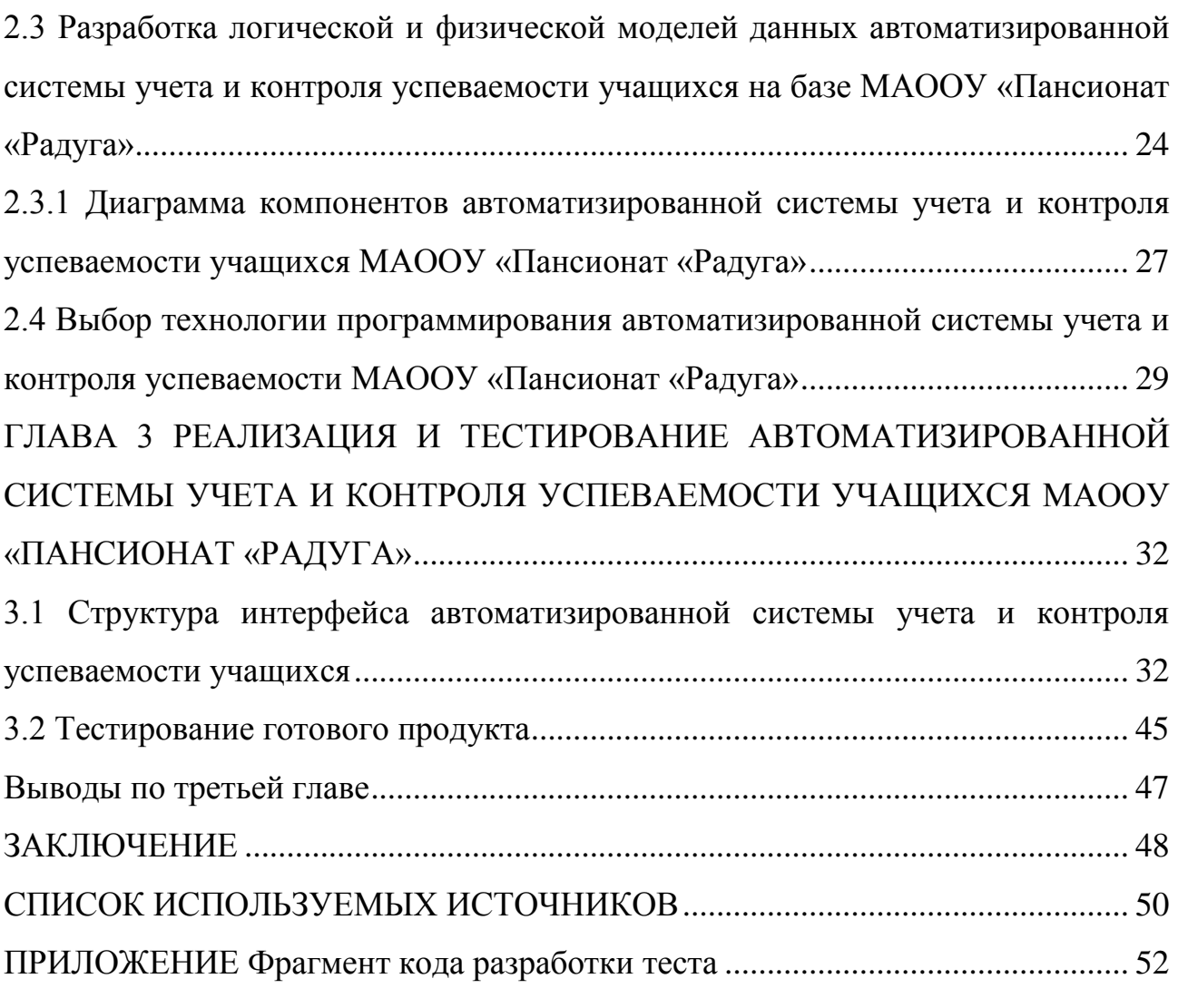

#### **ВВЕДЕНИЕ**

<span id="page-5-0"></span>В научной и образовательной сфере активно развивается тенденция использования различных интернет-технологий. Данные технологии не обошли и образовательные системы. Во многих образовательных учреждениях, нашей страны, стали широко использоваться интернет и компьютерные технологии. Разрабатываемая автоматизированная система учета и контроля успеваемости, предназначена для повышения уровня успеваемости учащихся, а также для постоянного мониторинга изменений в успеваемости, что позволяет в разы увеличить качество образования. Так же, у учеников появляется возможность, самостоятельного заполнения пробелов в знаниях, так как они будут иметь доступ к изученному материалу.

МАООУ «Пансионат «Радуга» является одним из образовательных учреждений, которое активно использует различные информационные технологии и web-сервисы, с целью улучшений качества образования учащихся.

**Актуальность** выпускной квалификационной работы обусловлена необходимостью автоматизации процесса учета и контроля успеваемости учащихся в МАООУ «Пансионат «Радуга».

**Объект исследование** ВКР – процессы учета и контроля успеваемости учащихся на базе МАООУ «Пансионат «Радуга».

**Предмет исследования** ВКР – автоматизация системы учета и контроля успеваемости учащихся на базе МАООУ «Пансионат «Радуга».

**Цель** ВКР – моделирование и разработка автоматизированной системы учета и контроля успеваемости учащихся МАООУ «Пансионат «Радуга».

Для достижения цели, которая поставлена в работе, необходимо решить следующие задачи:

1. Проанализировать предметную область.

2. Выбрать технологию автоматизированной системы.

3. Разработать концептуальную модель автоматизированной системы.

4. Разработать логическую модель автоматизированной системы.

5. Разработать физическую модель автоматизированной системы.

6. Выбрать средства и реализовать приложение и базу данных системы.

**Методы исследования**: реинжиниринг процессов, методы структурного и объектно-ориентированного анализа и проектирования автоматизированных информационных систем, реляционное моделирование данных.

**Практическая значимость** работы заключается в разработке и внедрении автоматизированной системы учета и контроля успеваемости учащихся МАООУ «Пансионат «Радуга».

ВКР состоит из введения, трех глав и заключения.

В ведении описывается предметная область автоматизированной системы и процессы её создания.

В первой главе происходит анализ предметной области, анализ методов разработки и анализ используемых технологий автоматизированной информационной системы.

Во второй главе идет описание требований к разрабатываемой автоматизированной информационной системе, обоснование использования выбранных методов и технологий, описывается техническое задание для разработки.

В третьей главе проводится описание процессов по разработке и реализации автоматизированной информационной системы.

<span id="page-6-0"></span>В заключении подводятся итоги, формируются выводы и описывается результат проведенной работы.

# **ГЛАВА 1 АНАЛИЗ ОБРАЗОВАТЕЛЬНОЙ ДЕЯТЕЛЬНОСТИ МАООУ «ПАНСИОНАТ «РАДУГА»**

#### **1.1 Характеристика МАООУ «Пансионат «Радуга»**

<span id="page-7-0"></span>Муниципальное автономное образовательно-оздоровительное учреждение «Пансионат «Радуга»» введен в эксплуатацию в 1970 году. Общая вместимость пансионата составляет 333 человека.

На сегодняшний день «Радуга» имеет несколько структурных подразделений, одно из которых – летний детский оздоровительный лагерь «Звёздочка» – находится на правом берегу Куйбышевского водохранилища, рядом с санаторием «Волжский Утёс» и заповедником «Самарская Лука». Ещё одно структурное подразделение «Радуги» – база отдыха «Лесобон», которая является удобной площадкой для проведения военно-патриотических игр, туристических слетов и палаточных лагерей. МАООУ «Пансионат «Радуга» реализует программы дополнительного образования художественноэстетической и физкультурно-оздоровительной направленности, очной формы обучения. Обучение осуществляется на русском языке, рисунок 1.1.

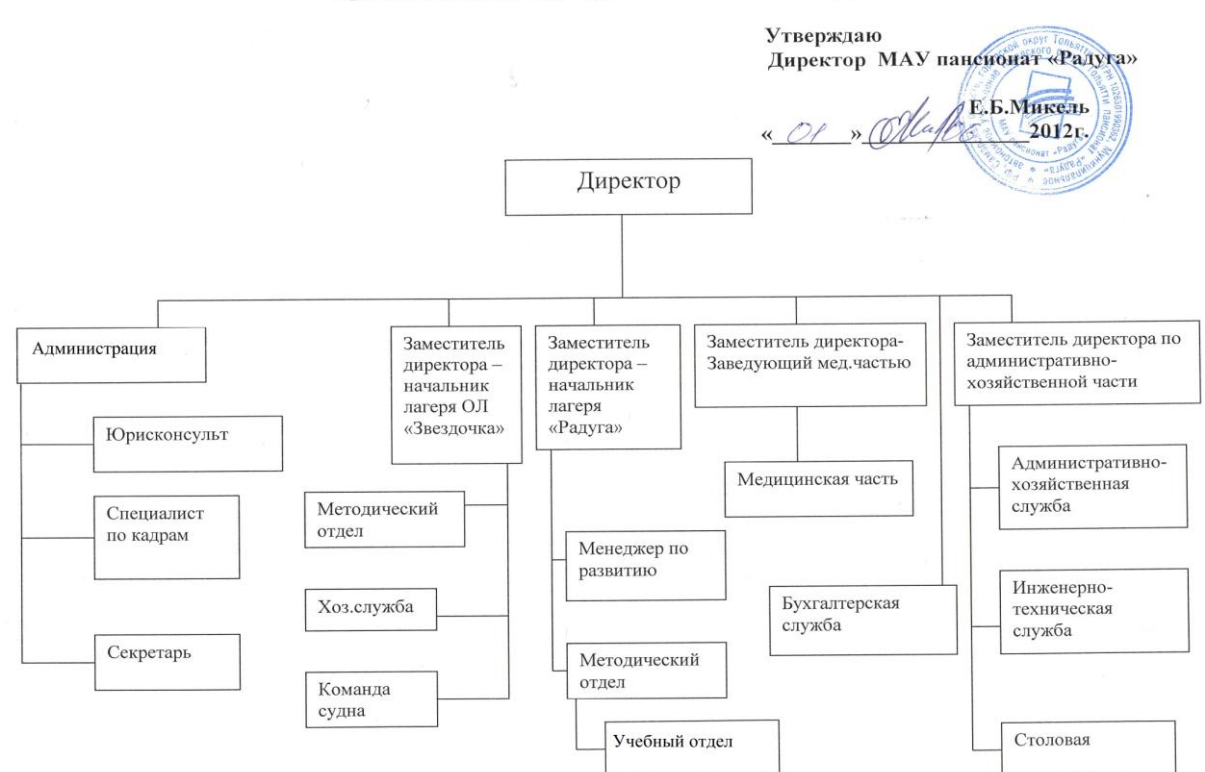

Организационная структура МАУ пансионат «Радуга»

Рисунок 1.1 – Структура и органы управления.

Также МАООУ «Пансионат «Радуга» реализует программы дополнительного образования художественно-эстетической и физкультурнооздоровительной направленности, очной формы обучения. Обучение осуществляется на русском языке.

Информация о дополнительном образовании, представлена в таблице 1.1. Таблица 1.1 – Дополнительные образовательные услуги

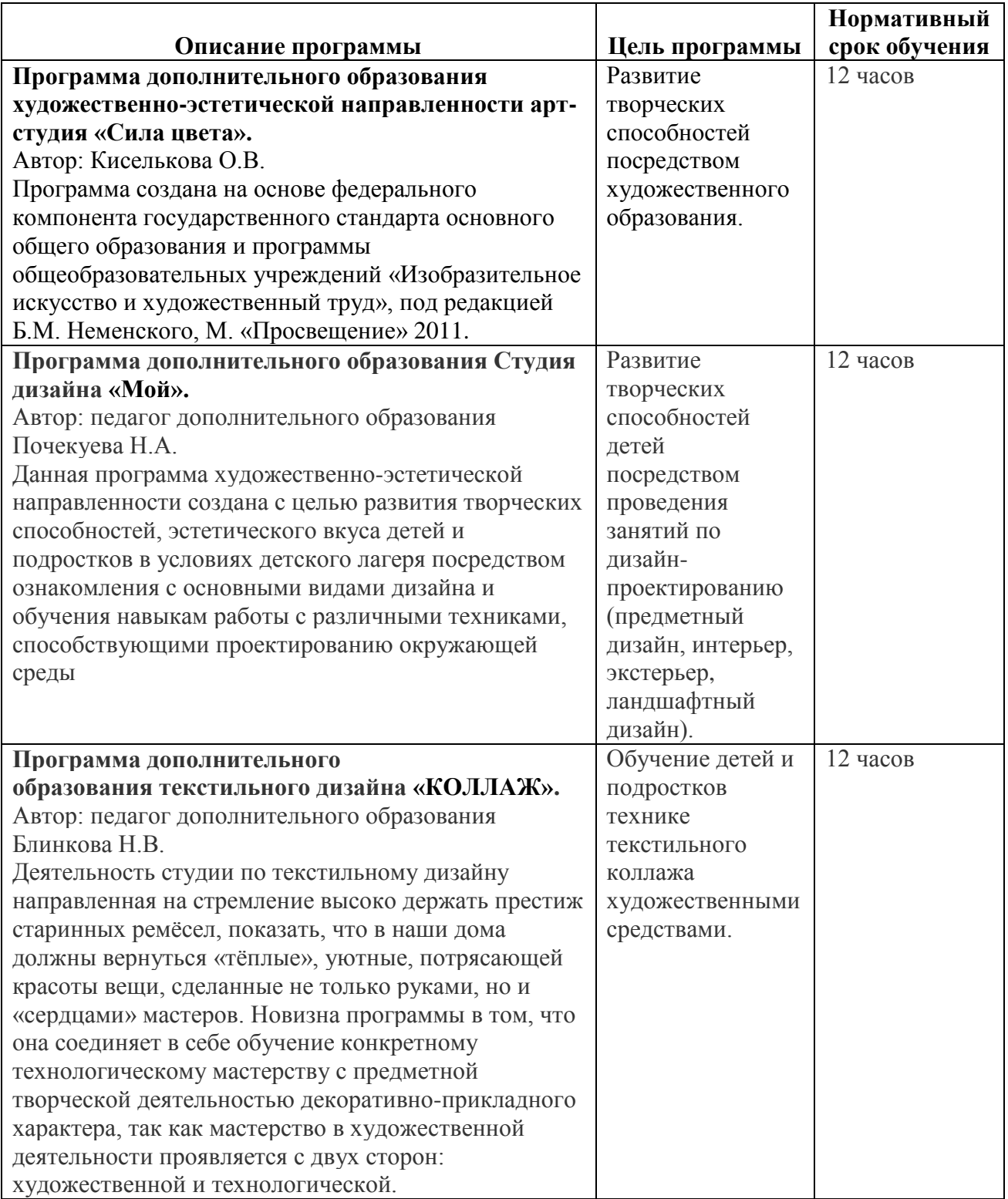

продолжение таблицы 1.1

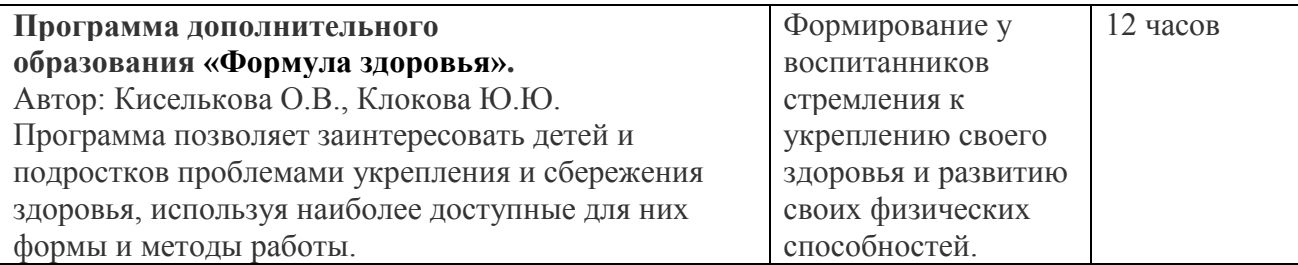

Образовательная деятельность по всем программам осуществляется за счет средств муниципального бюджета и охватывает 100 человек в год.

# <span id="page-9-0"></span>**1.2 Обоснование выбора методологии и технологии проектирования автоматизированной системы учета и контроля успеваемости учащихся МАООУ «Пансионат «Радуга»**

1.2.1 Выбор технологии концептуального моделирования

<span id="page-9-1"></span>автоматизированной системы учета и контроля успеваемости учащихся

#### МАООУ «Пансионат «Радуга»

Проектирование автоматизированной системы начинается с определения методологии проекта.

Для наибольшей эффективности автоматизированной системы, используется метод интеграции различных подходов к моделированию проектированию, это обусловило применение в выпускной квалификационной работе различных подходов и методологий.

В основе бизнес-модели автоматизированной системы, выделяют три уровня описания системы:

концептуальный уровень (содержательное описание автоматизированной системы на основе структурного подхода);

логический уровень (формализованное/модельное описание автоматизированной системы на основе объектно-ориентированного подхода);

физический уровень (программно-аппаратная реализация автоматизированной системы).

Моделирование автоматизированной системы с использованием IDEF0 дает более широкое представление о функционировании и движении потоков в разрабатываемой системе.

IDEF0 – методология функционального моделирования и графическая нотация, предназначенная для формализации и описания бизнес-процессов.

Методология IDEF0 рассматривает автоматизированную систему в виде набора взаимодействующих и взаимосвязанных блоков, отображающих процессы, которые происходят в рассматриваемой автоматизированной системе. Блоки представляют собой процесс, а стрелки – данные или материальные объекты, используемые этими функциями.

Модель IDEF0 дает возможность увидеть общее описание автоматизированной системы и ее взаимодействие. После описания системы в целом, ее разбивают на крупные фрагменты, которые в дальнейшем разбиваются на более мелкие, позволяя детально рассмотреть тот или иной процесс.

DFD-диаграммы – диаграммы потоков данных. Эта методология отображает внешние источники и адресаты данных, логические функции, потоки данных и хранилища данных, к которым осуществляется доступ.

Создание DFD-диаграмм связано с разработкой программного обеспечения, так как DFD была разработана для этих целей. Стрелки в DFD отображают, как объекты переходят от одного действия к другому.

<span id="page-10-0"></span>1.2.2 Моделирование бизнес-процессов автоматизированной системы учета и контроля успеваемости учащихся МАООУ «Пансионат «Радуга» для

постановки задачи автоматизированного варианта решения

Моделирование бизнес-процессов описывает последовательное преобразование ресурсов и информационных потоков организации в готовый продукт, работу или услугу для внешнего потребителя. Бизнес-процессы делятся на три типа:

основные процессы – создают ценности для потребителей в виде готовой продукции, которая приносит доход организации;

вспомогательные процессы – обеспечивают основные процессы ресурсами, создают условия для их реализации;

управляющие процессы – поддерживают функции управления  $\bullet$ деятельностью организации.

У различных моделей разная степень подробности: на верхнем уровне представлены процессы в крупном варианте, на нижнем уровне описывается технология выполнения операций, которые находятся составе бизнеспроцессов. Представляя модель бизнес-процессов, используют нотации. Наиболее распространен вариант нотации моделей бизнес-процессов – стандарты IDEF (Integration Definition for Function Modeling) – нотация описания бизнес-процессов, основанные на методологии SADT (Structured Analysis and Design Technique, технология структурного анализа и проектирования).

1.2.3 Разработка и анализ модели бизнес-процесса «КАК ЕСТЬ»

<span id="page-11-0"></span>Деятельность МАООУ «Пансионат «Радуга» не автоматизирована и заключается в предоставлении качественного образования для учащихся.

Существующая система учета и контроля успеваемости организована следующим образом:

1. Обучаемый класс записывается, преподавателем, в обычный журнал;

2. Преподаватель лично отмечает присутствующих на занятии;

3. Проставление оценок идет в обычный журнал;

4. Проверка успеваемости осуществляется с учетом временных рамок урока;

На стадии концептуального проектирования АИС используется методология реинжиниринга бизнес-процессов предприятия, направленная на их совершенствование и оптимизацию.

Этапы цикла совершенствования:

1. Описание существующих способов выполнения процессов организации (модель «КАК ЕСТЬ»).

2. Описание желаемых способов выполнения процессов организации (модель «КАК ДОЛЖНО БЫТЬ»).

3.Реализация в организации желаемых способов выполнения бизнеспроцессов с помощью современных технологий.

Модель бизнес-процесса «КАК ЕСТЬ» описывает принципы организации системы учета и контроля успеваемости учащихся на базе МАООУ «Пансионат «Радуга».

На рисунке 1.2 изображена контекстная диаграмма «КАК ЕСТЬ» образовательной деятельности МАООУ «Пансионат «Радуга», созданная с использованием методологии IDEF0.

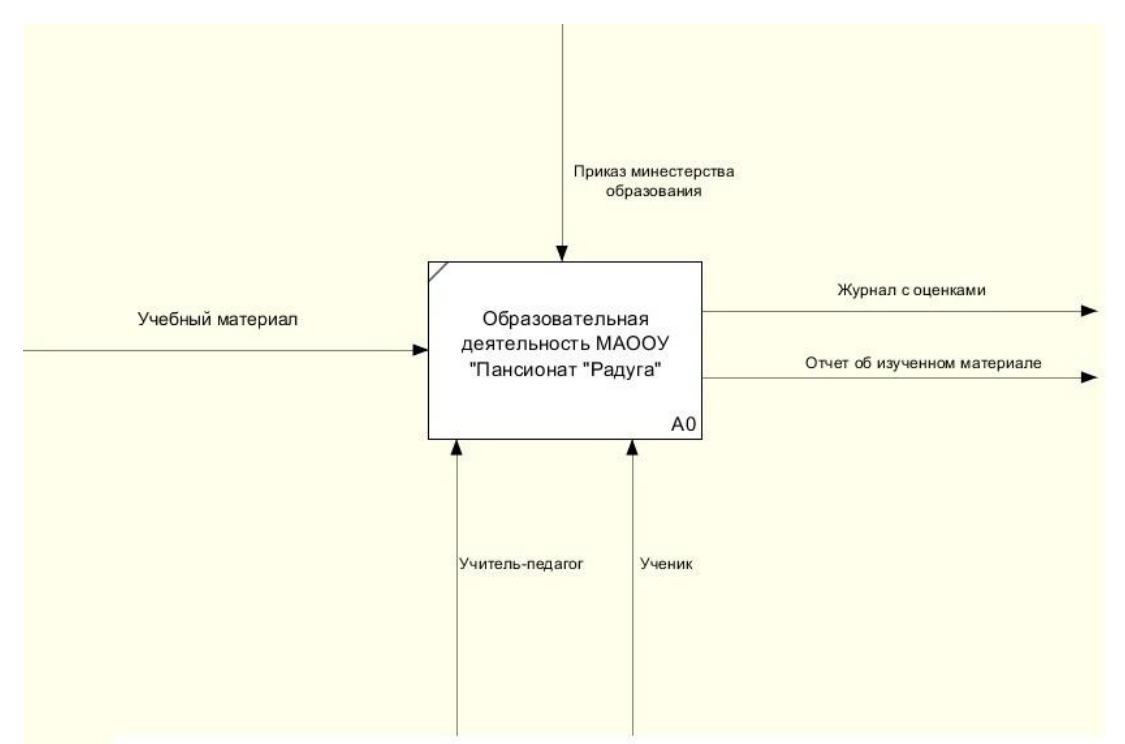

Рисунок 1.2 – Диаграмма IDEF0 верхнего уровня «Как есть» «Системы учета и контроля успеваемости учащихся МАООУ «Пансионат «Радуга»»

Для проведения анализа существующего образовательного процесса, нужно произвести последовательную декомпозицию образовательного процесса до требуемого уровня детализации.

Образовательная деятельность МАООУ «Пансионат «Радуга» состоит из 4 основных процессов:

- 1. Сообщение теоретического материала.
- 2. Проведение практического занятия.
- 3. Проверка успеваемости.

4. Подведение результатов.

Декомпозиция образовательного процесса МАООУ «Пансионат «Радуга» представлена на рисунке 1.3.

На диаграммах изображены следующие элементы:

1. Выходные данные: Отчет об изученном материале, журнал с оценками.

2. Входные данные: Учебный материал.

3. Управляющие воздействия: Приказ министерства образования,

4. Исполнители: Учителя-педагоги, ученики.

Данная модель является основой для анализа и дальнейшего совершенствования образовательного процесса МАООУ «Пансионат «Радуга».

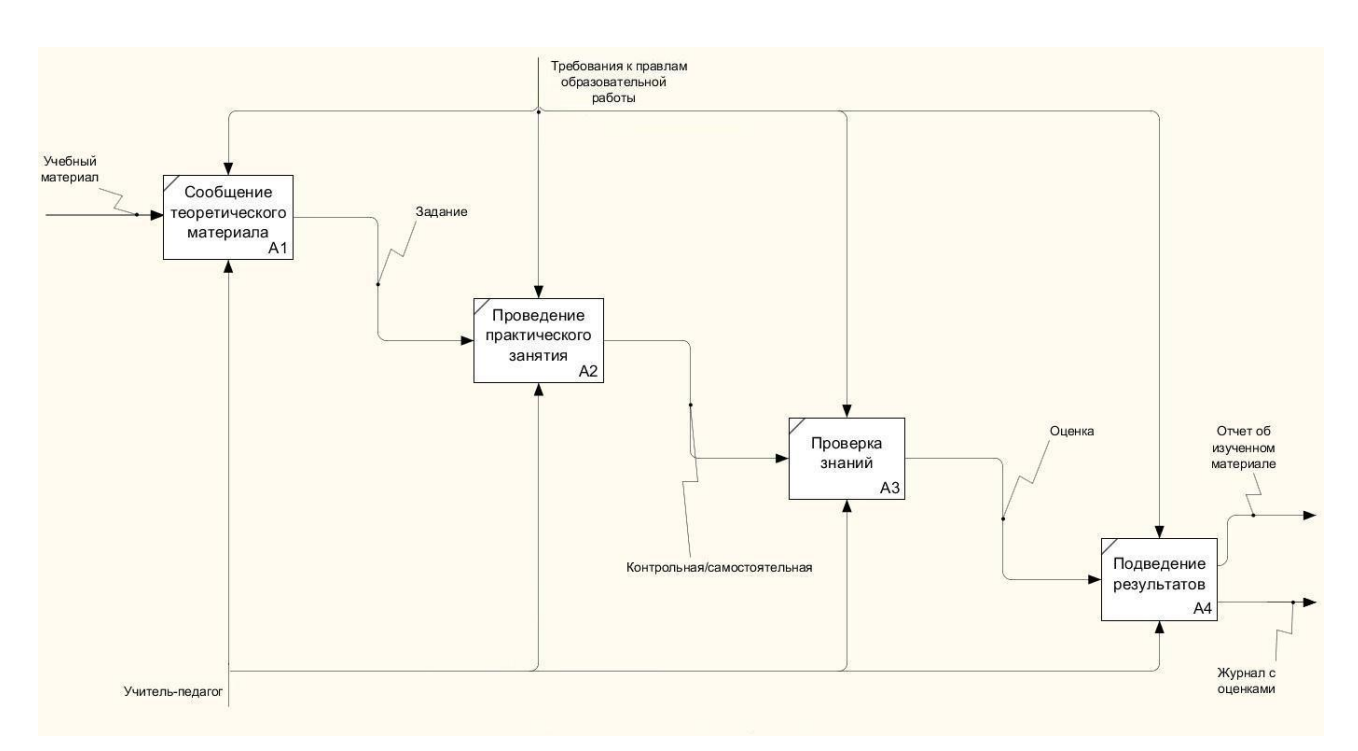

Рисунок 1.2 – Декомпозиция образовательного процесса МАООУ «Пансионат «Радуга»

А3: Проверка успеваемости, её осуществляет учитель, обычным опросом или сдачей работ, такой способ занимает длительное время, относительно одного урока. Также, нет возможности опросить каждого ученика.

А4: Подведение результатов, этим занимается учитель самостоятельно, что может сказаться на объективности и корректности оценивания. Оценивание осуществляется, только за счет мнения учителя.

Все модели IDEF0 представлены от лица преподавателя.

1.2.4 Обоснование необходимости автоматизированного варианта

решения и формирование требований к новой технологии

<span id="page-14-0"></span>Анализ модели «Как есть» выявил недостатки процесса образовательной деятельности:

отсутствует возможность проверки успеваемости всех учеников;

малое количество времени, на проверку и оценивание;

нет возможности предоставления моментального результата по практическим работам;

весь учет действий и оценивания выполняется преподавателем, на что тратится много времени.

Опираясь на вышесказанное, принято решение по улучшению образовательного процесса, путем разработки и внедрения автоматизированной системы учета и контроля успеваемости учащихся на базе МАООУ «Пансионат «Радуга», что позволит устранить недостатки, тем самым улучшив качество образования.

Перед тем, как приступить к разработке автоматизированной системы, определяются требования, которым система должна соответствовать.

Существует множество различных методов классификации требований.

Классификацию требований разработал Роберт Грэйди из Hewlett-Packard. Она называется «FURPS+» - это аббревиатура и расшифровывается она следующим образом:

• Functionality, функциональность;

- Usability, удобство использования;
- Reliability, надежность;
- Performance, производительность;
- Supportability, поддерживаемость.  $\bullet$

Символом «+» означает дополнительные условия:

- проектные ограничения;
- требования управления системой;
- требования к графическому интерфейсу пользователя;
- физические требования;
- юридические требования.

Требования к системе представлены в таблице 1.2.

### Таблица 1.2 – Требования к системе

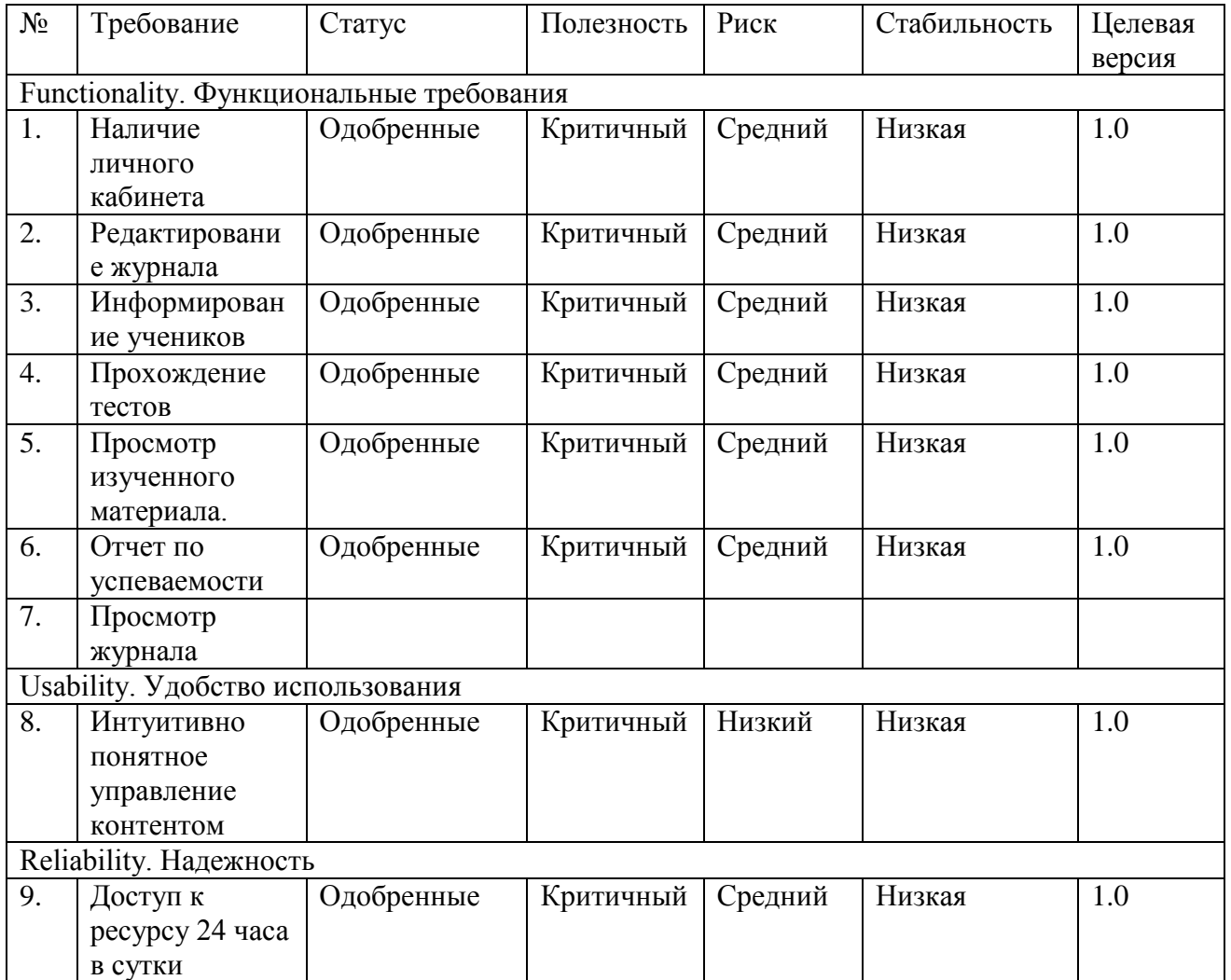

продолжение таблицы 1.2

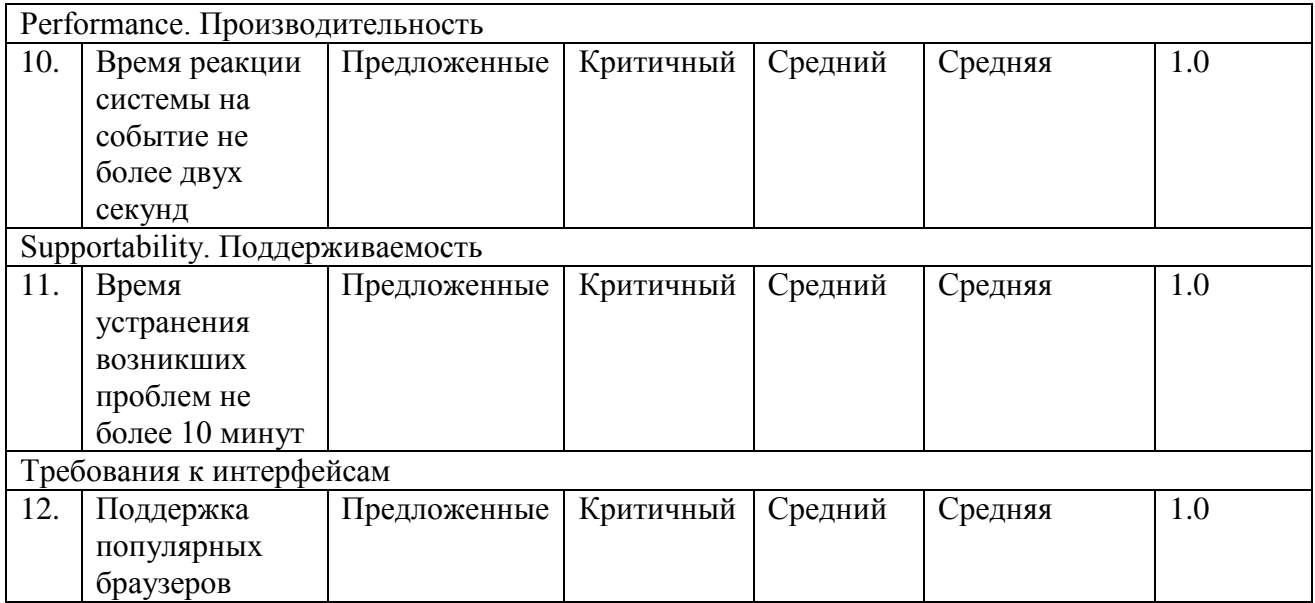

Данная таблица, более детально отображает классификацию требований «FURPS+», для автоматизированной системы учета и контроля успеваемости учащихся МАООУ «Пансионат «Радуга».

# <span id="page-16-0"></span>**1.3. Анализ существующих разработок на предмет соответствия сформулированным требованиям**

1.3.1 Сравнительная характеристика существующих разработок

<span id="page-16-1"></span>Аналогичных образовательных автоматизированных систем, которые выполняли бы данные требования, нет, поэтому для сравнения рассмотрены ближайшие по выполняемым функциям:

Автоматизированная система управления ресурсами системы образования (АСУ РСО);

- КМ-школа;
- Автоматизированная информационная система «Интеграл».

Данные системы позволяют создать единую информационную среду в школе, причем вовлечь в этот процесс не только сотрудников школы, но и учащихся и родителей. В настоящее время, большое количество автоматизированных систем образовательных учреждений. Сравнение программных решений для определенных учебных заведений, которые разрабатывались с учетом российских законов об образовании, представлены в таблице 1.3.

| Критерии / Аналог         | <b>ACY PCO</b> | КМ-школа | АИС «Интеграл» |
|---------------------------|----------------|----------|----------------|
| Электронный журнал        |                | $^+$     | $^{+}$         |
| Единая среда обмена       | $+$            | $^{+}$   | $^{+}$         |
| информацией               |                |          |                |
| Тестирование учащихся     |                |          |                |
| Электронный дневник       | ┿              |          | $^{+}$         |
| Составление тестирования  | $^{+}$         |          |                |
| преподавателем            |                |          |                |
| Сравнение успеваемости за |                |          |                |
| отдельные периоды         |                |          |                |
| Единовременная проверка   |                |          |                |
| успеваемости учащихся,    |                |          |                |
| путем тестирования        |                |          |                |
| Возможность удаленного    |                |          | $^{+}$         |
| просмотра изученного      |                |          |                |
| материала                 |                |          |                |
| Возможность моментального |                |          |                |
| предоставления результата |                |          |                |
| теста                     |                |          |                |
| Итог                      | 4 из 9         | 3 из 9   | 4 из 9         |

Таблица 1.3 – Сравнение автоматизированных систем.

Данные системы не отвечают предъявляемым требованиям, к автоматизированной системе учета и контроля успеваемости учащихся МАООУ «Пансионат «Радуга», а именно:

- Сравнение успеваемости за отдельные периоды;
- Тестирование учащихся;
- Единовременная проверка успеваемости учащихся, путем тестирования;
- Возможность моментального предоставления результата теста.

С учетом вышеизложенного принято решение о разработке автоматизированной системы учета и контроля успеваемости учащихся на базе МАООУ «Пансионат «Радуга», которая удовлетворит требования заказчика.

1.3.2 Постановка задачи на разработку проекта и внедрения АС

<span id="page-18-0"></span>Согласно проведенному анализу, системы: АСУ РСО, КМ-школа, АИС «Интеграл», не удовлетворяет необходимым требованиям. Таким образом, разработка автоматизированной системы для учета и контроля успеваемости, является необходимой.

Автоматизированная система учета и контроля успеваемости учащихся на базе МАООУ «Пансионат «Радуга» предназначена для упрощения мониторинга и статистики, за определенный период, успеваемости и оценки успеваемости учащихся:

- Прохождение тестирования учащихся;
- Электронное ведение журнала;
- Возможность удаленного изучения материала;
- Статистика по успеваемости, за определённый период;
- Автоматическое внесение результатов тестирования в журнал;
- Отчет по статистике, за определенный период.

Требования к функциональности:

- Авторизация пользователей;
- Добавление и редактирование профилей пользователей;
- Автоматическое подведение статистики по каждому ученику;
- Отправка отчета об успеваемости за определённый период;
- Анализ по успеваемости ученика;
- Выгрузка данных в документ отчета.

В названии отчетного документа по классу, должно содержаться номер и буква класса, а также период времени, по которому составлен отчет. В названии отчета по определённому ученику, указывается фамилия, имя, отчество ученика, а также класс, в котором он обучается.

Требования защиты целостности и секретности:

- Шаблоны документов должны быть ограничены к редактированию;
- Создание профиля пользователя, только администратором системы;

Периодичность решения задачи – повседневное использование.

1.3.3 Разработка модели бизнес-процесса «КАК ДОЛЖНО БЫТЬ»

<span id="page-19-0"></span>Модель «КАК ДОЛЖНО БЫТЬ» – это основа для создания технического задания для создания и модернизации автоматизированной системы. Представляет собой концептуальную модель усовершенствованного процесса.

Рассмотрим образовательную деятельность МАООУ «Пансионат «Радуга» использованием автоматизированной системы учета и контроля успеваемости учащихся. С учетом перечисленных недостатков была разработана модель процесса прохождения практики «КАК ДОЛЖНО БЫТЬ», что представлено на рисунках 1.4, 1.5.

На рисунке 1.4 представлена контекстная диаграмма образовательного процесса МАООУ «Пансионат «Радуга» «КАК ДОЛЖНО БЫТЬ» (0-й уровень).

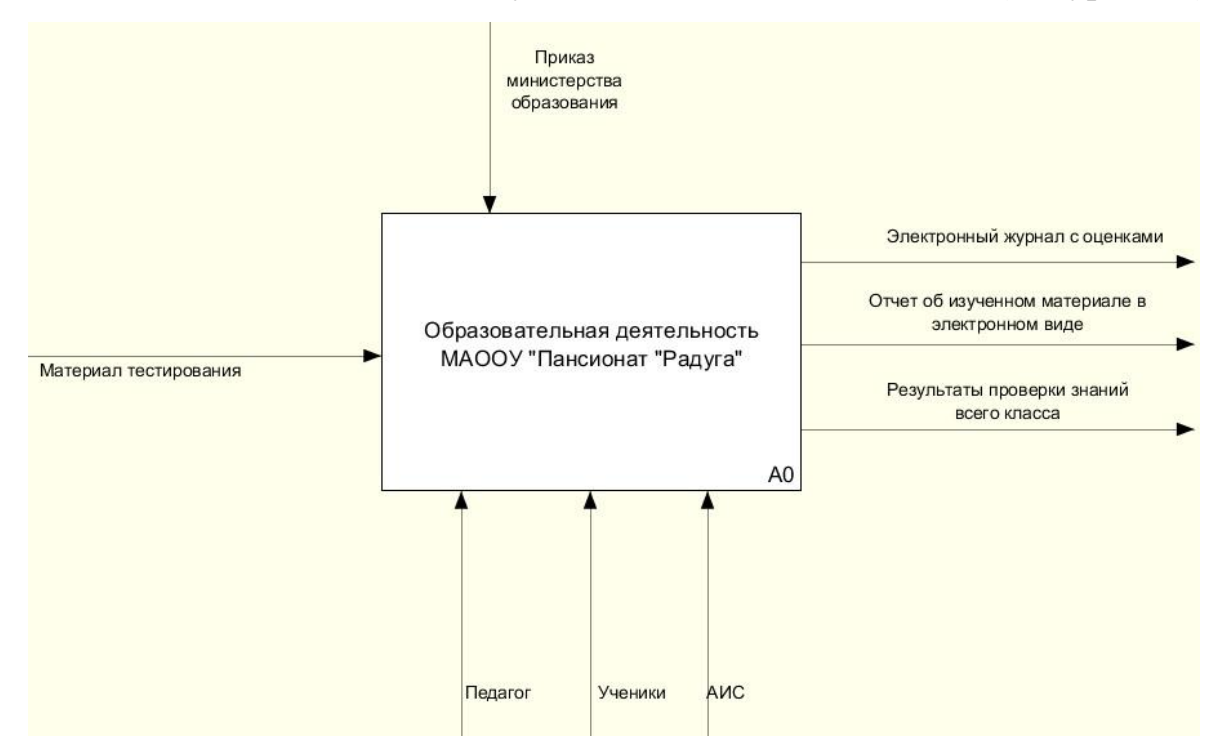

Рисунок 1.3 – Контекстная диаграмма образовательного процесса МАООУ «Пансионат «Радуга» «КАК ДОЛЖНО БЫТЬ» (0-й уровень)

На рисунке 1.5 представлена IDEF0-диаграмма автоматизированной системы учета и контроля успеваемости учащихся на базе МАООУ «Пансионат «Радуга» «КАК ДОЛЖНО БЫТЬ» (1-й уровень). Благодаря данной диаграмме,

наглядно отображено, на каком этапе урока происходит использование автоматизированной системы учета и контроля успеваемости.

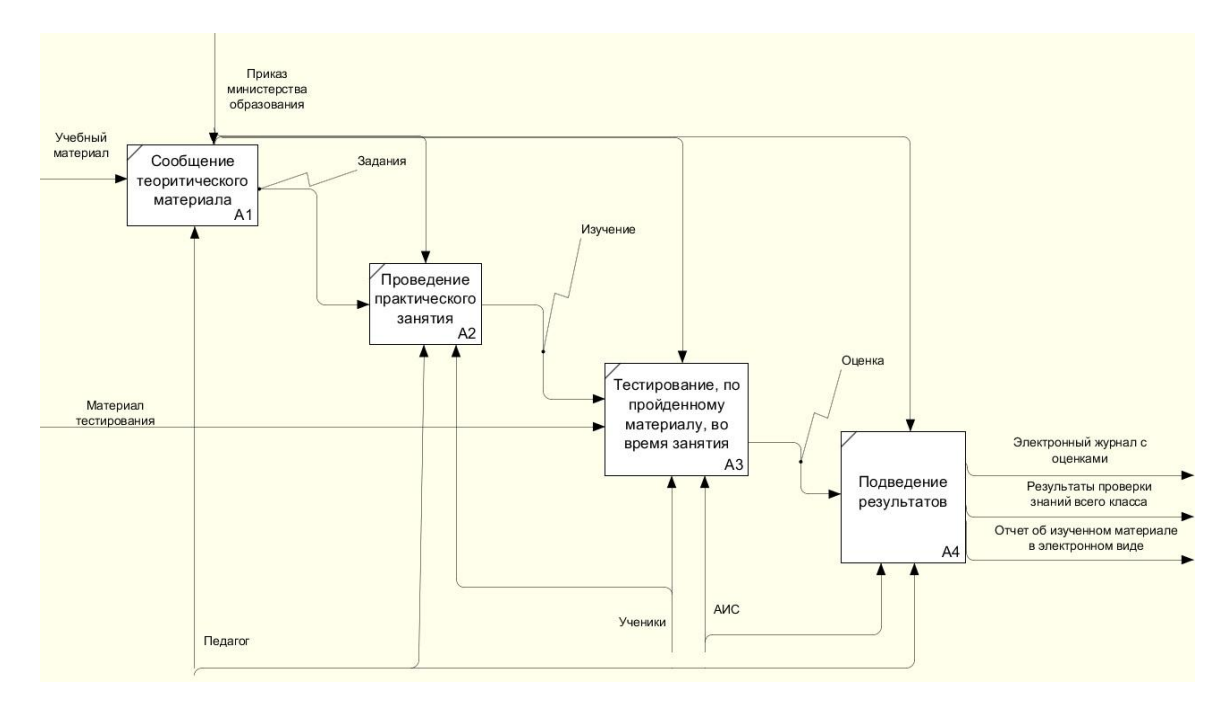

Рисунок 1.4 – Декомпозиция контекстной диаграммы, модель «КАК ДОЛЖНО БЫТЬ»

А3: Тестирование по пройденному материалу, во время занятия. Отвечает за прохождение тестирования и дальнейшее оценивание, всего класса по изученному материалу, за один урок.

А4: Подведение результатов. Выставление оценок в электронный журнал, подведение статистики и итога.

#### **Выводы по первой главе**

Проанализировав модель «КАК ЕСТЬ» образовательного процесса МАООУ «Пансионат «Радуга» было выявлено, что основной недостаток состоит в том, что не имеется возможности быстрой проверки успеваемости всех учащихся и моментального подведения результатов.

Улучшение данной системы достигается путем разработки и внедрения автоматизированной системы учета и контроля успеваемости учащихся МАООУ «Пансионат «Радуга». Анализ аналога показал, что он не удовлетворяет требованиям автоматизированной системы, что способствует принятию решения о её разработке и внедрении.

# <span id="page-21-0"></span>**ГЛАВА 2 ЛОГИЧЕСКОЕ ПРОЕКТИРОВАНИЕ АВТОМАТИЗИРОВАННОЙ СИСТЕМЫ УЧЕТА И КОНТРОЛЯ УСПЕВАЕМОСТИ УЧАЩИХСЯ МАООУ «ПАНСИОНАТА**

### **«РАДУГА»**

#### **2.1 Выбор технологии логического моделирования АИС**

<span id="page-21-1"></span>Результат логического моделирования – логическая модель данных и объектная модель автоматизированной системы.

При логическом моделировании автоматизированной системы, используют методологию объектно-ориентированного проектирования, для визуального представления используется UML моделирование.

Язык UML, является языком визуального моделирования, он разработан для визуализации, спецификации, проектирования и документирования компонентов ПО, бизнес-процессов и других систем. UML является средством моделирования, которое может эффективно использоваться для построения концептуальных, логических и графических моделей сложных систем самого различного назначения.

Для описания объектной модели автоматизированной информационной системы, на логическом уровне, необходимо создать UML диаграммы, в которых будут отображены функциональный, статический и динамический аспекты автоматизированной информационной системы.

### **2.2 Логическая модель автоматизированной информационной системы и ее описание**

<span id="page-21-2"></span>Сначала создается функциональный аспект системы, то есть диаграммы применения бизнес-процесса «КАК ДОЛЖНО БЫТЬ».

В данной диаграмме будет описаны функциональные возможности, которыми будет обладать автоматизированная информационная система «Как должно быть», отображая информацию вариантов взаимосвязей между разными видами использования и пользователями-актерами.

Данные UML диаграммы применяются при бизнесc-анализе, для моделирования видов работ, которые осуществляются организацией, так же для разработки модели функциональных требований разрабатываемой автоматизированной системе при ее проектировании.

Для создания UML диаграмм, буем использовать веб-сервис Creately. Creately – это веб-сервис с различными схематичными инструментами, известный своей простотой. Мощный контекстный интерфейс, смарт-объекты и специальные инструменты позволяют создавать диаграммы в гораздо быстрее по сравнению с традиционными программами, вроде Visio. Также имеется возможность отправить диаграмму и работать совместно с кем-либо, на одной и той же схеме. Большая библиотека форм и шаблонов, что позволяет, более подробно и детально создавать различные диаграммы.

На рисунке 2.1 представлена диаграмма вариантов использования пользователей автоматизированной системы учета и контроля успеваемости МАООУ «Пансионат «Радуга», модель «КАК ДОЛЖНО БЫТЬ».

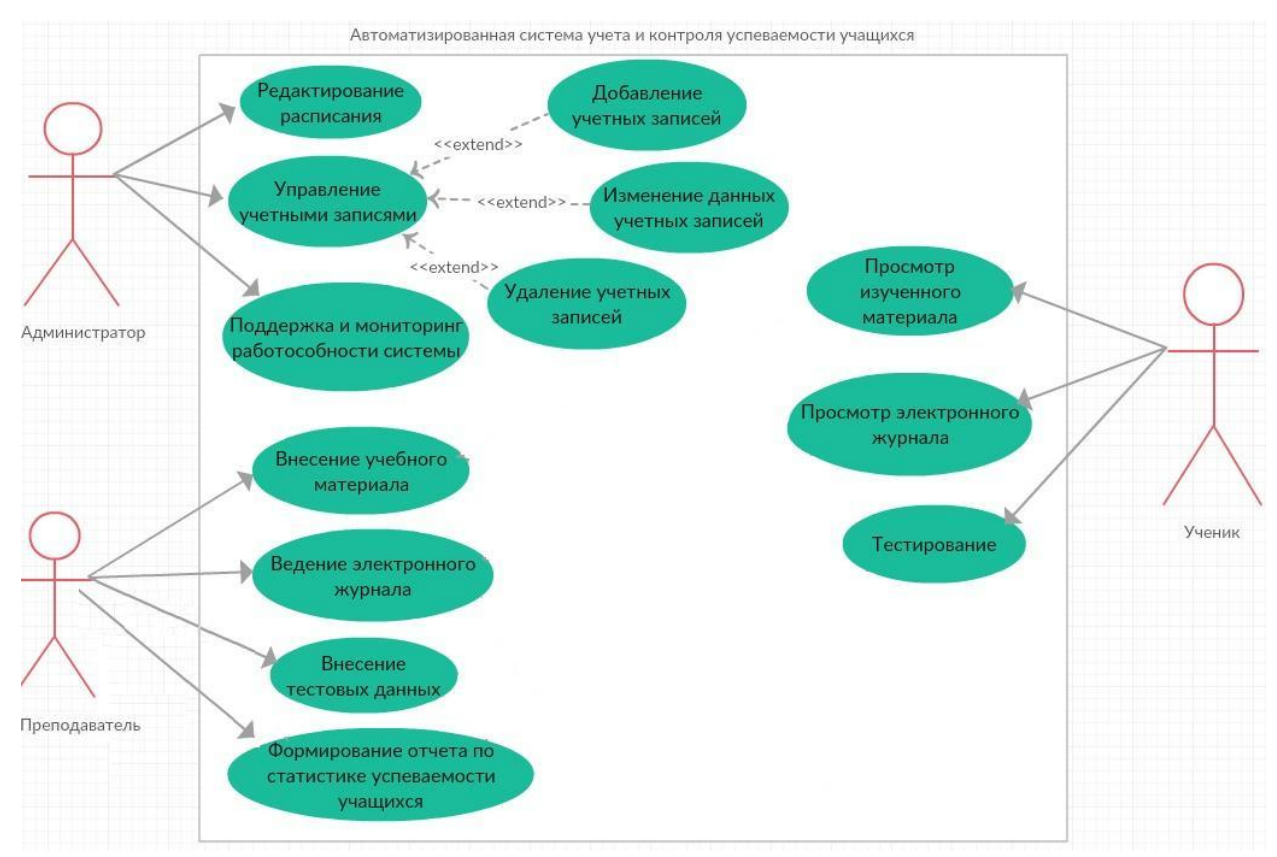

Рисунок 2.1 – Диаграмма вариантов использования, модель «Как должно

быть»

Состав диаграммы.

Актеры:

Ученик – зарегистрированный пользователь автоматизированной системы. После регистрации, ему доступны функции:

1. Просмотр электронного журнала успеваемости.

2. Прохождение тестирования по пройденному материалу.

3. Просмотр изученного материала.

Преподаватель – зарегистрированный пользователь автоматизированной системы, являющийся учителем в МАООУ «Пансионат «Радуга», который имеет функции:

1. Внесение учебного материала.

2. Создание, изменение и внесение тестового материала.

3. Ведение электронного журнала.

Системный администратор – зарегистрированный пользователь автоматизированной системы, имеющий все права администратора автоматизированной системы и обладающий функциями:

1. Поддержка и мониторинг работоспособности системы.

2. Управление учетными записями.

3. Редактирование расписания.

Варианты использования:

Авторизация пользователя – авторизоваться пользователь может только после ввода логина и пароля, который выдается администратором системы.

Редактирование расписания – возможность, изменения расписания, в режиме реального времени.

Управление учетными записями – изменение данных, добавление учетных записей и удаление учетных записей пользователей.

Составление план-конспекта – внесение материала для проведения урока, так же для возможности удаленного просмотра.

Внесение тестовых данных – внесение материала, который будет использоваться при тестировании учащихся.

Выставление оценок учащимся – ведение электронного журнала, в котором указывается успеваемость и посещаемость учащихся.

Прохождение тестирования – тестирование для оценки изученного материала за урок.

Создание отчета по статистике успеваемости учащихся – сводка и сравнение оценок учащихся за промежуток времени, который выбирается учителем.

<span id="page-24-0"></span>2.2.1 Диаграмма классов автоматизированной системы учета и контроля

успеваемости учащихся МАООУ «Пансионата «Радуга»

Диаграмма классов отображает взаимосвязи сущностей, которые используются в предметной области, а именно объекты и подсистемы. Также происходит описание отношений и внутренней структуры.

В UML, класс используется для обозначения множества объектов, которые обладают одинаковой структурой, поведением и отношениями с объектами из других классов. На рисунке 2.2 изображена диаграмма классов автоматизированной системы учета и контроля успеваемости учащихся на базе МАООУ «Пансионат «Радуга».

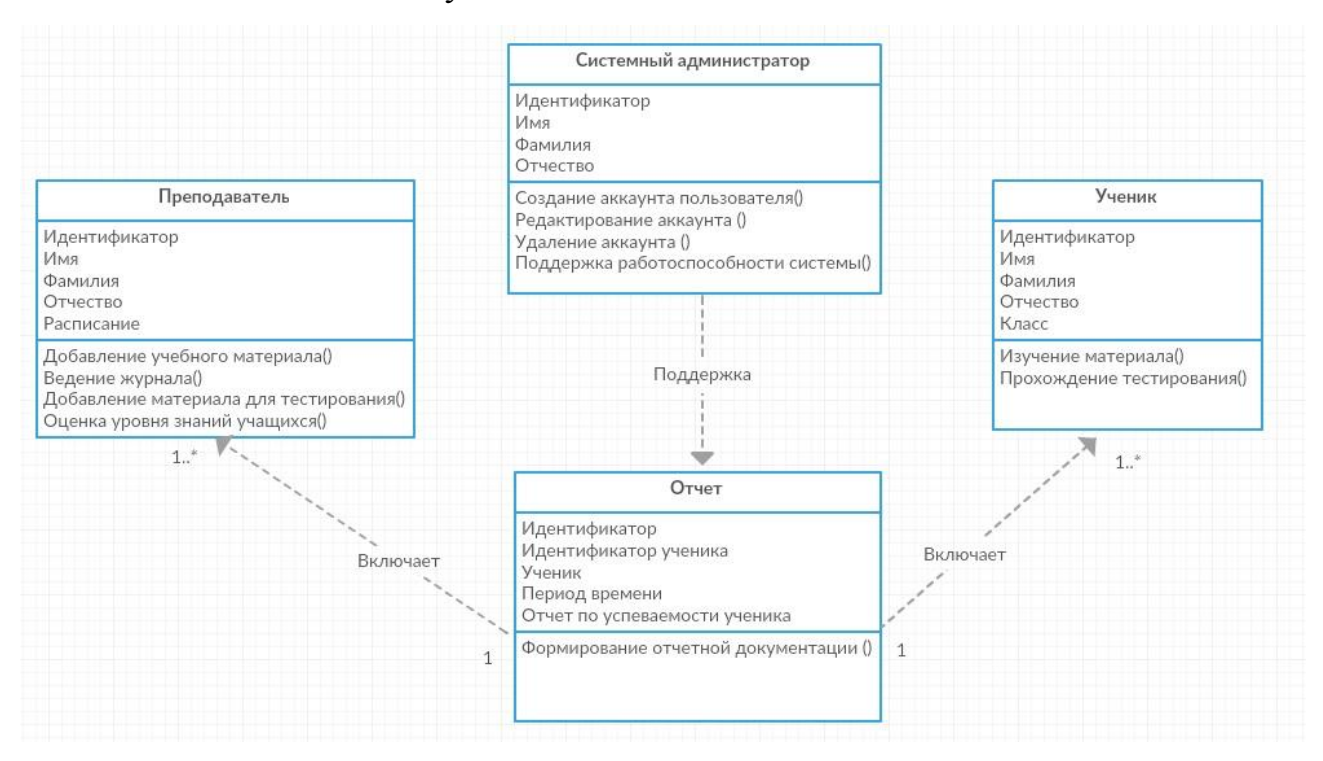

Рисунок 2.2 – Диаграмма классов

На диаграмме, которая указана выше, отсутствует информация о временных данных функционирования системы. Диаграмма классов отображает последующее развитие концептуальной модели автоматизированной системы учета и контроля успеваемости учащихся на базе МАООУ «Пансионат «Радуга».

Специфика классов:

1. Системный администратор – класс объектов-пользователей автоматизированной системы учета и контроля успеваемости учащихся на базе МАООУ «Пансионат «Радуга», проводит работы с профилями пользователей и осуществляет поддержку работоспособности системы.

2. Преподаватель – класс объектов-пользователей автоматизированной системы учета и контроля успеваемости учащихся на базе МАООУ «Пансионат «Радуга», добавляет учебный материал и материал для тестирования, осуществляет оценку качества успеваемости учащихся, ведет журнал класса.

3. Ученик – класс объектов-пользователей автоматизированной системы учета и контроля успеваемости учащихся на базе МАООУ «Пансионат «Радуга», проходит обучение и тестирование.

4. Отчет – класс объектов-документов автоматизированной системы учета и контроля успеваемости учащихся на базе МАООУ «Пансионат «Радуга», для сравнения и оценки статистики.

#### **2.3 Разработка логической и физической моделей данных**

# <span id="page-25-0"></span>**автоматизированной системы учета и контроля успеваемости учащихся на базе МАООУ «Пансионат «Радуга»**

Логическое моделирование данных автоматизированной системы, служит для отображения взаимосвязи и интеграции объектной и реляционной технологий.

На данный момент, реляционные системы управления базами данных служат как основное средство реализации баз данных, а также хранилищ

данных, существует огромное количество промышленных средств для проектирования, реализации и эксплуатации реляционных баз данных.

Логическая модель данных – это независимое, логическое отображение концептуальной модели данных автоматизированной системы.

Физическая модель данных – это определения объектов, которые реализуются в БД и для СУБД.

На рисунке 2.3 представлена логическая модель данных автоматизированной системы учета и контроля успеваемости учащихся на базе МАООУ «Пансионат «Радуга».

В логической модели данных представлены основные сущности:

- Учитель;
- Ученик;
- Отчет;
- Тест;
- Электронный журнал.

Между сущностями уставлены следующие связи:

- Учитель и Тест («один ко многим»);
- Учитель и Электронный журнал («один ко многим»);
- Ученик и Тест («один ко многим»);
- Электронный журнал и Отчет («один ко многим»).

Физическая модель данных – отражение логической модели данных терминами языка описания данных конкретной СУБД, так же, это определение объектов, которые реализуются в БД.

На рисунке 2.4 изображена физическая модель данных автоматизированной системы учета и контроля успеваемости учащихся МАООУ «Пансионат «Радуга».

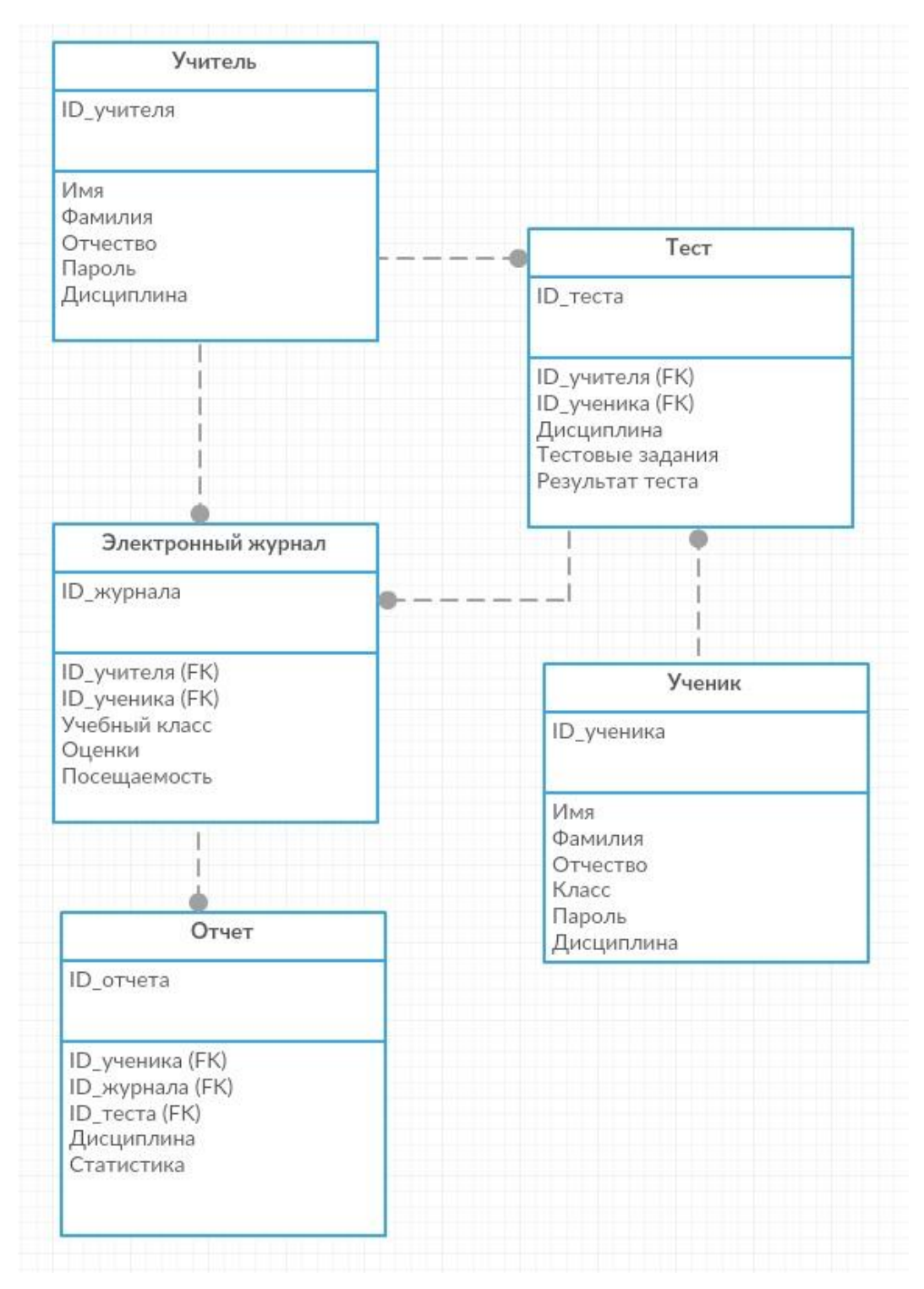

Рисунок 2.3 – Логическая модель данных

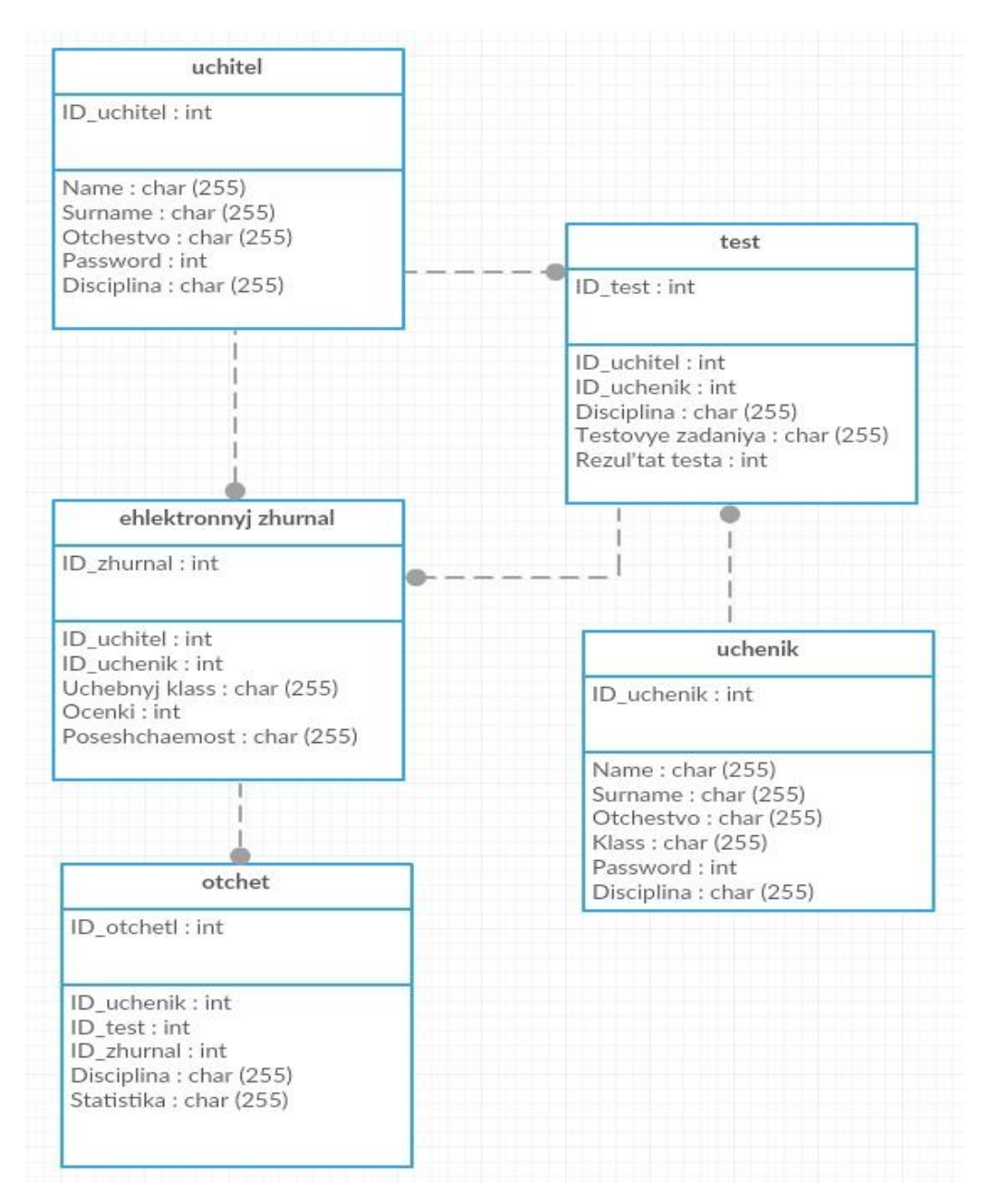

Рисунок 2.4 – Физическая модель данных

Данная модель базы данных отображает все детали, которые используются при разработке базы СУБД.

2.3.1 Диаграмма компонентов автоматизированной системы учета и

контроля успеваемости учащихся МАООУ «Пансионат «Радуга»

<span id="page-28-0"></span>Правильно подобранная архитектура, является основным компонентом при разработке автоматизированной системы. Для разработки автоматизированной системы учета и контроля успеваемости учащихся на базе МАООУ «Пансионат «Радуга» используется трёхзвенная архитектура клиентсервер, которая осуществляет работоспособность в Sprinthost. Так же необходим сервер базы данных.

На рисунке 2.5 представлена архитектура разрабатываемой автоматизированной системы.

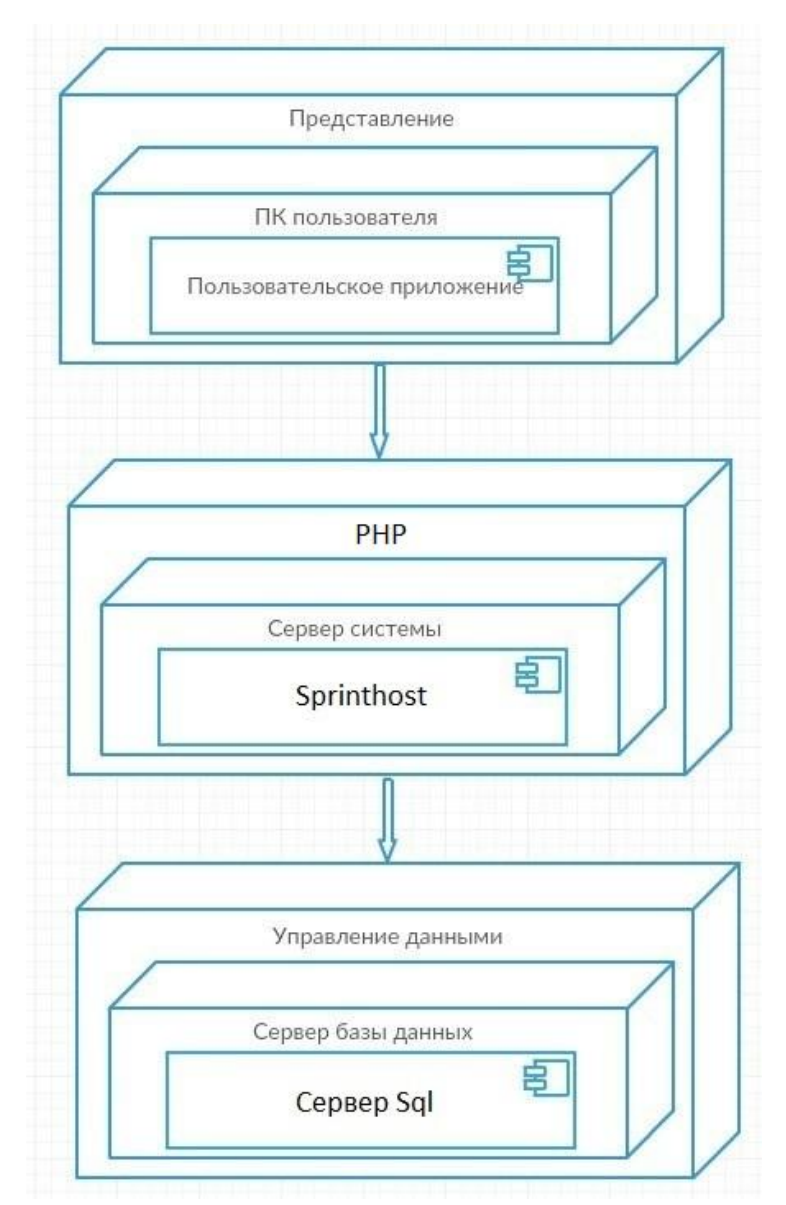

Рисунок 2.5 – Трехзвенная архитектура автоматизированной системы

Связь между компонентами пользовательского ПК и сервером системы осуществляет интернет. Интернет – всемирная сеть или глобальная паутина, система объединенных компьютерных сетей. Данный вид связи, дает возможность удаленной работы с системой, только авторизированным

пользователям, аккаунты которых были созданы администратором системы. Это расширяет возможности системы, а также обеспечивает безопасность данных и работоспособности системы.

Сервером системы является Sprinthost, который предоставляет аренду надежных и современных дата-центров. Данные серверы обслуживают все услуги и сервисы Sprinthost, на современных конфигурациях.

Сервером базы данных является сервер БД SQL, взаимодействие компонентов осуществляется с помощью cp.mchost.ru с серверами базы данных.

После создания хранилища данных улучшится значение показателей, таких как:

время первичной обработки исходной информации,

время сбора исходной информации,

время информационно-аналитической деятельности.

Соответственно, данное улучшение повысит качество и производительность автоматизированной системы учета и контроля успеваемости учащихся.

# <span id="page-30-0"></span>**2.4 Выбор технологии программирования автоматизированной системы учета и контроля успеваемости МАООУ «Пансионат «Радуга»**

Выбор средств разработки, осуществляется по следующим функциям и критериям:

поддержка технологии быстрой разработки приложений RAD (Rapid Application Development), основанной на объектно-ориентированной парадигме программирования;

возможность полномасштабной поддержки трехзвенной архитектуры «клиент-сервер»;

- простота в изучении и разработке;
- поддержка СУБД MySQL.

Для разработки автоматизированной системы учета и контроля успеваемости учащихся на базе МАООУ «Пансионат «Радуга», будут

использоваться технологии web-программирования, а именно Java, JavaScript и PHP.

Java – один из самых широко используемых, объектно-ориентированных языков программирования, созданный компанией Sun. Главным недостатком является, возможное снижение быстродействия приложения.

JavaScript – конструкции данного объектно-ориентированного языка встраиваются в страницы HTML и интерпретируются под управлением браузера при загрузке страниц. Сценарии JavaScript широко применяются для создания различных визуальных эффектов.

PHP – самый популярный способ создания активных Web-серверов, используется технология предварительной обработки гипертекста РНР.

Сравнительный анализ технологий web-программирования представлен в таблице 2.1.

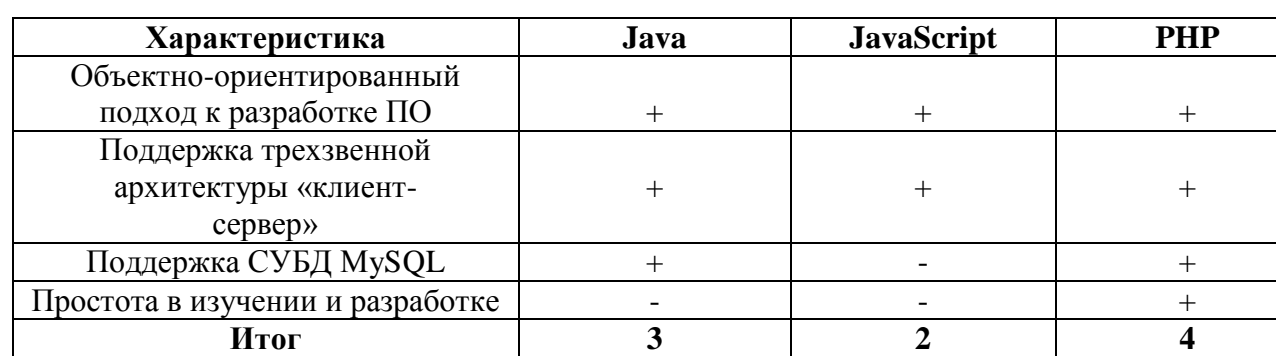

Таблица 2.1 – Сравнительный анализ

В качестве основного средства разработки, будет использоваться скриптовый язык РНР.

Для разработки программного обеспечения, будет использоваться среда разработки PHP – Денвер. Также, будут рассмотрены бесплатно распространяемые СУБД, такие как:

- MySQL;
- PostGreSQL;
- FireBird.

PostgreSQL – объектно-реляционная СУБД, с возможностью поддержки архитектуры «клиент-сервер» с распределением процессов между пользователями.

MySQL – это реляционная СУБД, отличается высокой скоростью, надежностью и простотой в использовании.

Firebird – реляционная кроссплатформенная СУБД.

Сравнительный анализ СУБД, которая будет использована при реализации автоматизированной системы представлен в таблице 2.2.

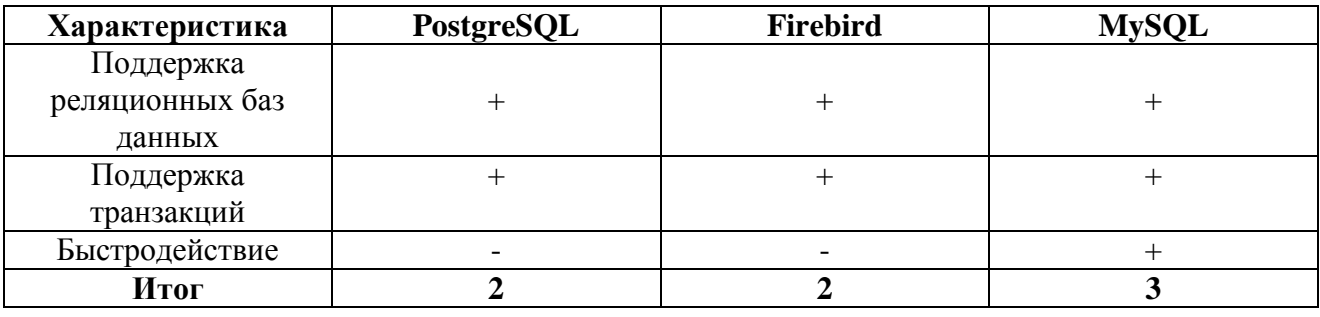

Таблица 2.2 – Сравнительный анализ СУБД

По сравнительному анализу видно, что для наибольшей производительности подходит СУБД MySQL, соответственно она будет использована при создании автоматизированной системы.

#### **Выводы по второй главе**

Во второй главе отображены пользователи с их возможностями в автоматизированной системе, так же отображены диаграмма вариантов использования, логическая и физическая модель данных, благодаря которым, наглядно отображены все функции автоматизированной системы.

Был произведен сравнительный анализ средств разработки автоматизированной системы. Как выяснилось, подходящими по всем критериям технологиями для реализации, являются PHP и MySQL.

# <span id="page-33-0"></span>**ГЛАВА 3 РЕАЛИЗАЦИЯ И ТЕСТИРОВАНИЕ АВТОМАТИЗИРОВАННОЙ СИСТЕМЫ УЧЕТА И КОНТРОЛЯ УСПЕВАЕМОСТИ УЧАЩИХСЯ МАООУ «ПАНСИОНАТ «РАДУГА»**

# **3.1 Структура интерфейса автоматизированной системы учета и контроля успеваемости учащихся**

<span id="page-33-1"></span>При входе администратора в автоматизированную систему учета и контроля успеваемости учащихся МАООУ «Пансионата «Радуга», пользователь видит страницу авторизации, она представлена на рисунке 3.1.

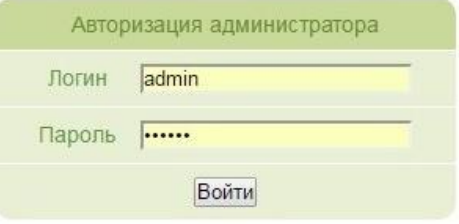

Рисунок 3.1 – Авторизация

После ввода корректного логина и пароля, открывается главная страница, на которой представлены доступные функции пользователя. На рисунке 3.2, представлена главная страница администратора.

Ниже будут описаны основные возможности администратора.

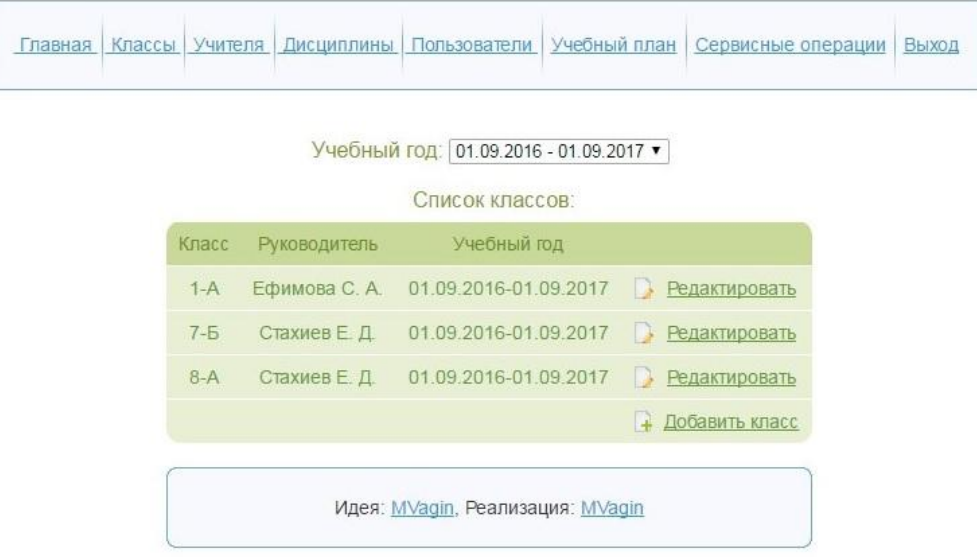

Рисунок 3.2 – Авторизация пользователя

На главной странице администратора, отображен список классов, в котором указаны классные руководители и номер класса. При нажатии на кнопку «Редактировать», появляется список класса и преподавателей, которые преподают дисциплины у выбранного класса, рисунок 3.3.

|                | Класс 1А Классный руководитель: Ефимова Станислава Александровн<br>0-1 год обучения |              |               |               |           |             |                                 |            |
|----------------|-------------------------------------------------------------------------------------|--------------|---------------|---------------|-----------|-------------|---------------------------------|------------|
|                | Список учеников:                                                                    |              |               |               |           |             | Список преподаваемых дисциплин  |            |
| No.            | Имя                                                                                 |              |               |               |           | Дисциплина  | Учитель                         |            |
|                | Авдеев Дмитри М.                                                                    | n.           | Редактировать | n.            | Отчислить | информатика | Ефимова Станислава Александровн | Изменить   |
| $\overline{2}$ | Авдеев Максим С.                                                                    | T.           | Редактировать | в             | Отчислить | математика  | Тыжных Валеда Саидханова        | Изменить   |
| 3              | Авдеева Диана А.                                                                    | L.           | Редактировать | 13            | Отчислить | русский     | Иванова Антонина Двитрева       | Изменить   |
| 4              | Грязнов Валентин А.                                                                 | B            | Редактировать | B             | Отчислить | технология  | Стахиев Евгений Дмитрьевич      | Изменить   |
| 5              | Зуев Никита Д.                                                                      | L.           | Редактировать | 13            | Отчислить | физкультура | Люлин Дмитрий Александрови      | Изменить   |
| 6              | Краулев Дмитрий К.                                                                  | <b>I</b>     | Редактировать | L.            | Отчислить |             |                                 | + Добавить |
| 7              | Лященко Александр А.                                                                | $\mathbb{R}$ | Редактировать | B             | Отчислить |             |                                 |            |
| 8              | Петрова Диана Р.                                                                    | <b>In A</b>  | Редактировать | $\rightarrow$ | Отчислить |             |                                 |            |
| 9              | Соколов Максим М.                                                                   | n.           | Редактировать | FB.           | Отчислить |             |                                 |            |
| 10             | Якименко Влад В.                                                                    | <b>B</b>     | Редактировать | 13            | Отчислить |             |                                 |            |
|                |                                                                                     | à.           | Добавить      |               |           |             |                                 |            |

Рисунок 3.3 – Редактирование класса

В данном разделе администратор может редактировать, добавлять или удалять профили учеников, рисунок 3.4.

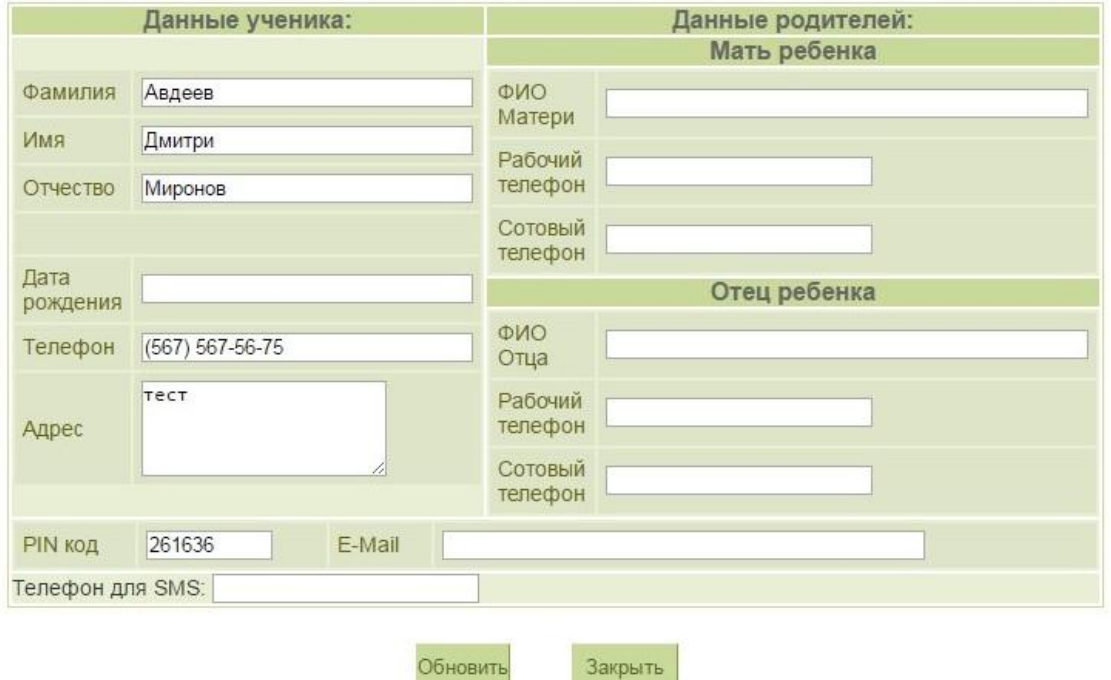

Рисунок 3.4 – Редактирование профиля ученика

При редактировании профиля ученика, вводится вся необходимая информация, такая как:

- $\bullet$ ФИО ученика;
- дата рождения;
- номер телефона;  $\bullet$
- адрес проживания;  $\bullet$
- ФИО родителей;  $\bullet$
- номера сотовых телефонов родителей;  $\bullet$
- $\bullet$ номера рабочих телефонов родителей;
- номер телефона, для смс информирования;  $\bullet$
- электронная почта.

А также отображен PIN-код ученика, который необходим для авторизации.

Также администратор может редактировать список дисциплин и назначать преподавателя дисциплины, рисунок 3.5.

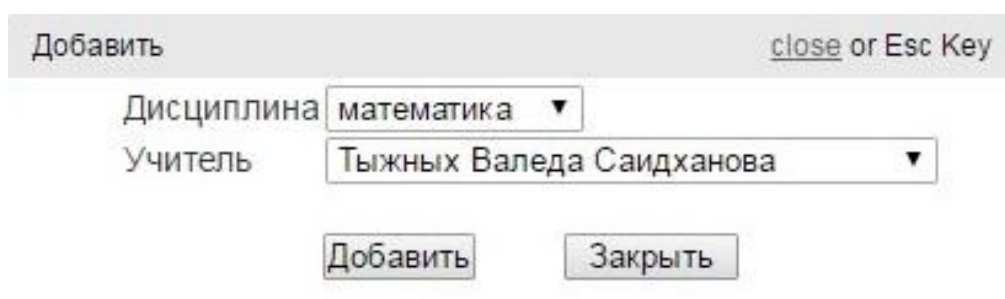

Рисунок 3.5 – Добавление дисциплины

При нажатии на кнопку «Список» открывается список всех дисциплин, которые преподаются в школе. После выбора, в поле «Учитель», отображается список учителей, которые преподают, выбранную дисциплину. Когда все данные выставлены, необходимо нажать кнопку «Добавить» и новая дисциплина, будет закреплена за классом.

При нажатии на кнопку «Учитель» на верхней панели, открывается список учителей школы, рисунок 3.6.

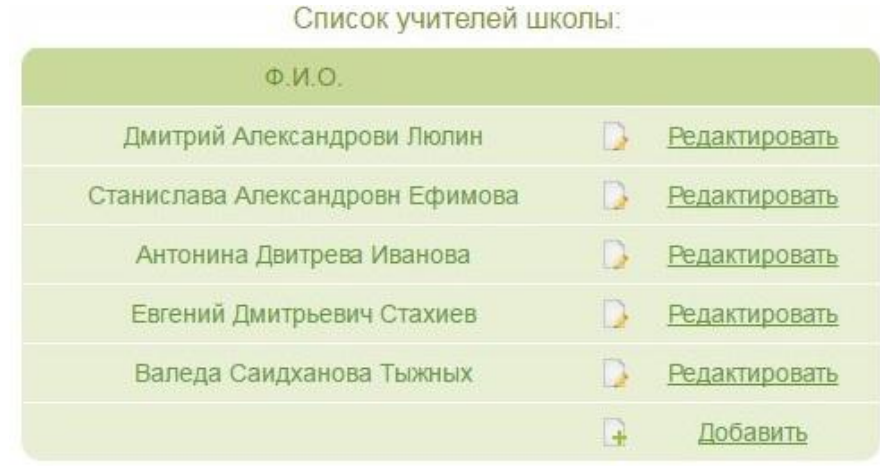

Рисунок 3.6 – Список учителей школы

В данном разделе, как и в предыдущем, производится редактирование профилей учителей, а также их удаление и добавление, рисунок 3.7.

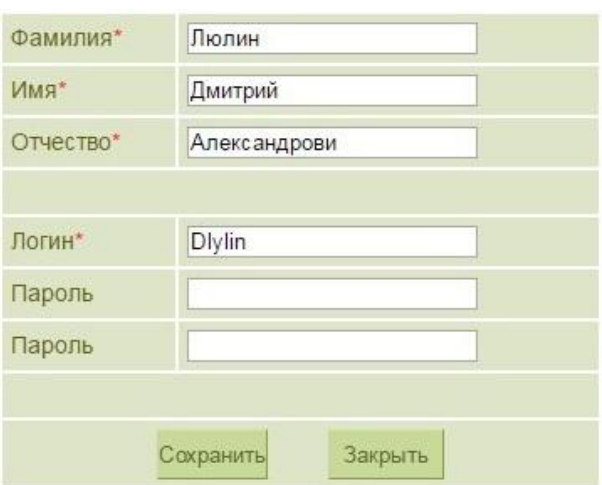

Рисунок 3.7 – Добавление учителя

В ходе добавления учителя администратором фиксируются ФИО учителя и присваиваются логин и пароль. Все остальные данные вносятся учителем, после авторизации в системе.

При нажатии кнопки «Пользователи», открывается список пользователей, которые наделены правами администратора. Добавление осуществляется аналогично добавлению профиля учителя, то есть запрашиваются те же самые данные, но по сравнению с учителем, при добавлении указывается доступность с правами администратора, рисунок 3.8.

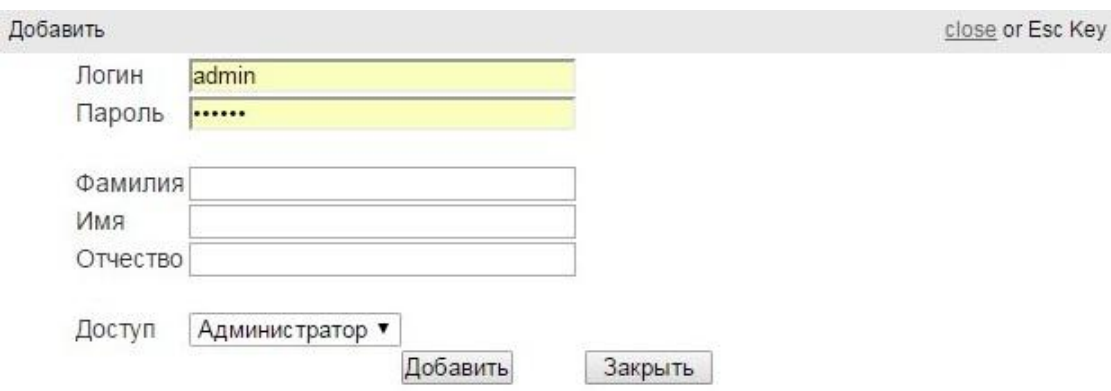

Рисунок 3.8 – Добавление прав администратора

При нажатии кнопки «Учебный план», открывается список учебных планов, за период, который регламентируется министерством образования, рисунок 3.9.

### Список годов

| Учебный год Текущий |               | Начало Окончание |                          |
|---------------------|---------------|------------------|--------------------------|
| $2016 - 2017$       | $2016 - 09 -$ | 2017-09-         | Редактировать<br>Удалить |
|                     |               |                  | + Добавить год           |

Рисунок 3.9 – Список учебных планов

При выборе учебного периода, открывается окно, в котором отображены даты обучения и даты каникул, рисунок 3.10.

```
Список годов >> 2016-2017
```

| Названия периода            | Тип      | Текущий | Начало                | Окончание                   |   |               |
|-----------------------------|----------|---------|-----------------------|-----------------------------|---|---------------|
| Первый триместр - первая ча | Учеба    |         | $2016 -$<br>09-01     | $2016 - 10 -$<br>02         |   | Редактировать |
| осенние каникулы - первая ч | Каникулы |         | $2016 -$<br>$10 - 02$ | $2016 - 10 -$<br>08         |   | Редактировать |
| Первый триместр - вторая ча | Учеба    |         | $2016 -$<br>$10 - 08$ | 2016-11-17                  | B | Редактировать |
| осенние каникулы - вторая ч | Каникулы |         | $2016 -$<br>$11 - 17$ | 2016-11-23                  | B | Редактировать |
| Второй триместр - первая ча | Учеба    |         | $2016 -$<br>$11 - 23$ | $2016 - 12$<br>27           |   | Редактировать |
| Зимние каникулы             | Каникулы |         | $2016 -$<br>$12 - 27$ | $2017 - 01 -$<br>08         |   | Редактировать |
| Второй триместр - вторая ча | Учеба    |         | $2017 -$<br>$01 - 08$ | 2017-02-<br>21              |   | Редактировать |
| Весенние каникулы - первая  | Каникулы |         | $2017 -$<br>$02 - 21$ | $2017 - 02 -$<br>27         |   | Редактировать |
| Третий триместр - первая ча | Учеба    |         | $2017 -$<br>022       | 2017-04-<br>10 <sup>1</sup> |   | Редактировать |

Рисунок 3.10 – Открытие учебного плана

В разделе «Сервисные операции» осуществляется массовая рассылка отчета об успеваемости учеников. В нем указывается дата и способ рассылки. Используется два способа рассылки, либо по смс на номер телефона, либо на электронную почту, рисунок 3.11.

| Отсылка оценок родителям на Е-МаіІ                |  |
|---------------------------------------------------|--|
| Выслать оценки за 28.05.2017<br>родителям Выслать |  |

Рисунок 3.11 – Окно сервисных операций

Ниже представлена часть кода отправки отчета на e-mail.

```
if (isset($_REQUEST['action']) && $_REQUEST['action']=='sendgrade') {
$headers = 'MIME-Version: 1.0'. "\rm \rln";
$headers .= 'Content-Type: text/plain; charset=UTF-8' . "\vertr\vertn";
\frac{1}{2} \frac{1}{2} \frac{1}{2} \frac{1}{2} \frac{1}{2} \frac{1}{2} \frac{1}{2} \frac{1}{2} \frac{1}{2} \frac{1}{2} \frac{1}{2} \frac{1}{2} \frac{1}{2} \frac{1}{2} \frac{1}{2} \frac{1}{2} \frac{1}{2} \frac{1}{2} \frac{1}{2} \frac{1}{2} \frac{1}{2} \frac{1}{2} INNER JOIN lessons ON lessons.lesson_id=students_on_lesson.lesson_id 
WHERE lessons.lesson_date='".implode('-', array_reverse(explode('.', 
$_REQUEST['date_send'])))."' GROUP BY student_id");
while ($student_id = mysql_fetch_assoc(\$res)) {
$student_id = array\_pop($student_id);$student = db\_get\_first\_row("SELECT * FROM students WHEREstudent id=$student id;");
$text = "Ученик $student[last_name] $student[last_name] $student[last_name] 
за ".$_REQUEST['date_send']." получил слудующие оценки:\n";
$res2 = db_query("SELECT grade, disciplineFROM students on lesson
INNER JOIN lessons ON lessons.lesson_id = students_on_lesson.lesson_id
INNER JOIN subjects ON lessons.subject id = subjects.subject id
```

```
INNER JOIN disciplines ON disciplines.discipline_id = subjects.discipline_id
WHERE lessons.lesson_date = ".implode('-', array_reverse(explode('.',
$_REQUEST['date_send'])))."' AND student_id=$student_id;");
while(\text{Sgrade} = \text{mysal} fetch assoc(\text{Sres2})) {
$text .="$grade[discipline]: $grade[grade]\n";
}
if ($student['email'] !=') {
mail($student['email'], "Оценки за $student[last_name] $student[last_name] 
$student[last_name] за ".$_REQUEST['date_send'], $text, $headers);
}}
```
Был рассмотрен интерфейс системы от лица администратора. Также был продемонстрирован основной функционал. На следующем этапе будет рассмотрен интерфейс и функциональность системы, от лица преподавателя.

При входе в систему преподаватель проходит обязательную авторизацию, рисунок 3.12.

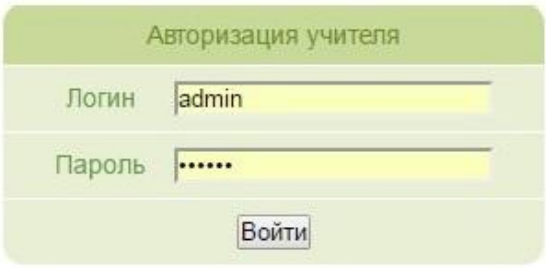

Рисунок 3.125 – Окно ввода логина и пароля преподавателя

После авторизации учителя, открывается главное окно, в котором отображен список классов, где преподает учитель, рисунок 3.13.

|         | Список классов: |               |       |
|---------|-----------------|---------------|-------|
| Класс   | Предмет         |               |       |
| $1-A$   | математика      | B             | Уроки |
| $5-A$   | математика      | $\Box$        | Уроки |
| $5 - 5$ | математика      | $\rightarrow$ | Уроки |
| $6-A$   | математика      | B             | Уроки |
| $7 - 5$ | математика      | B             | Уроки |
| $8-A$   | математика      | D             | Уроки |
|         |                 |               |       |

Рисунок 3.13 – Главное окно преподавателя

При выборе определенного класса, открывается окно журнала класса, в котором по умолчанию, выбрано поле «Таблица оценок», рисунок 3.14. В журнале отображена следующая информация:

- Таблица оценок;
- список уроков;
- тесты по темам;
- графа ввода оценок на урок;  $\bullet$
- оценки за весь период обучения;
- кнопка сохранения и кнопка завершения урока.

|                | Таблица оценок     | Список уроков |            | Тесты по темам |                |                |                |       |                     |            |       |                         |                |       |
|----------------|--------------------|---------------|------------|----------------|----------------|----------------|----------------|-------|---------------------|------------|-------|-------------------------|----------------|-------|
| No.            | Имя                | 02 09         | 05.09      | 06.09          | 30.09          | 09.10          | 10.10          | 04.11 | 16.11               | 24.11      | 09.12 | 27.12                   | 09.01 10.01    |       |
|                | Андреева Карина А. | 4 5           |            |                | $\overline{2}$ | $\overline{4}$ | $2 \t 3$       |       | $\overline{\bf{4}}$ | $\sqrt{3}$ | 5     | $\overline{\mathbf{4}}$ | 3              |       |
| $\overline{2}$ | Грибов Сергей С.   | 5             | 3          |                | 3              |                | $\overline{2}$ |       |                     |            |       |                         | $\overline{2}$ |       |
| 3              | Юсупов Влад А.     |               | $4\quad 4$ |                | 3              |                | 3              |       |                     |            |       |                         | $\overline{2}$ |       |
|                |                    | 02 09         | 05.09      | 06 09          | 30.09          | 09.10          | 10.10          | 04 11 | 16.11               | 24.11      | 09.12 | 27.12                   | 09.01          | 10.01 |

Рисунок 64 – Электронный журнал

Так же преподаватель может выставить период, за который нужно отобразить оценки, рисунок 3.15. И сделать вывод данных на основную панель, рисунок 3.16.

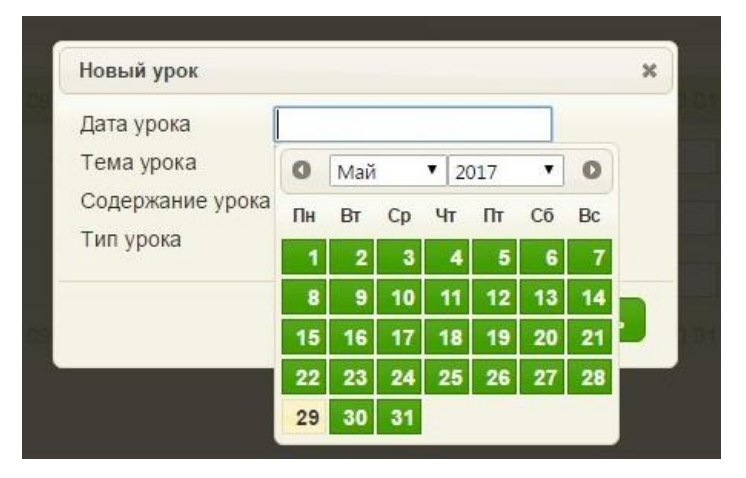

Рисунок 3.15 – Выставление периода

|                | Таблица оценок | Список уроков      |                | Тесты по темам |       |                |
|----------------|----------------|--------------------|----------------|----------------|-------|----------------|
| N <sub>2</sub> |                | Имя                | 02.09          | 05.09          | 06.09 | 30.09          |
| $\ddagger$     |                | Андреева Карина А. | $\overline{4}$ | $\overline{5}$ |       | $\overline{2}$ |
| $\overline{2}$ |                | Грибов Сергей С.   | 5              | 3              |       | 3              |
| 3              |                | Юсупов Влад А.     | $\overline{4}$ | $\overline{4}$ |       | 3              |
|                |                |                    | 02.09          | 05.09          | 06.09 | 30.09          |

Рисунок 3.16 – Фильтр учебных дней

С помощью кнопки «Новый урок» преподаватель добавляет занятие и вносит учебный материал, рисунок 3.17, который используется учениками, для удаленного изучения. В нем указывается вся информация по теме урока, так же задается тип урока, их всего два, обычный урок – это материал урока, а в тематическом оценивании, указан материал, который будет использоваться при тестировании.

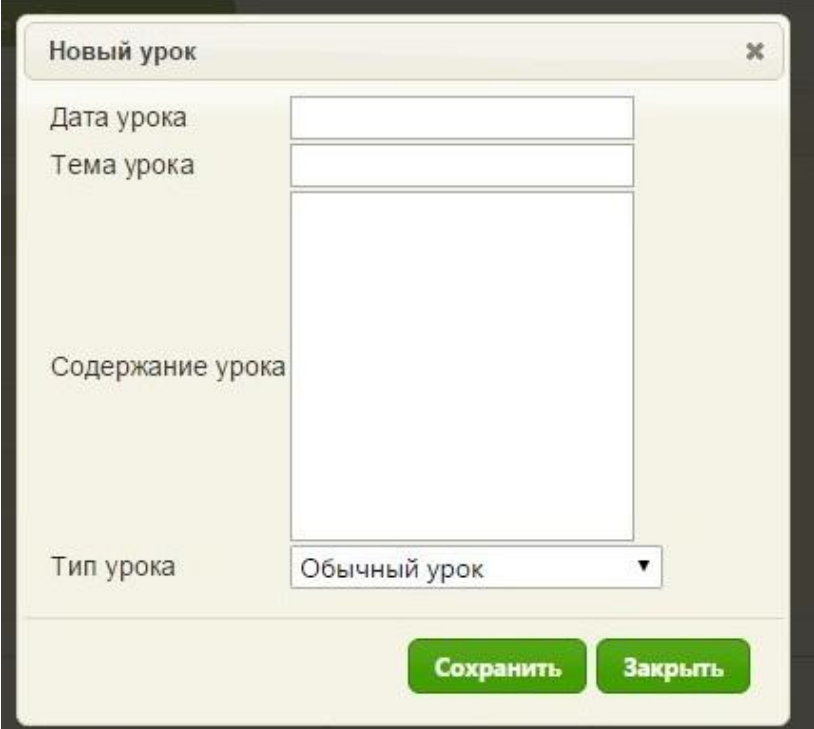

Рисунок 3.17 – Внесение материала

При нажатии на кнопку «Список уроков», открывается окно материала урока, с данными, которые задавал учитель при создании нового урока, рисунок 3.18.

| Таблица оценок | Список уроков              | Тесты по темам                    |                     |
|----------------|----------------------------|-----------------------------------|---------------------|
| Дата           | Тип                        | Тема урока                        | Содержание<br>урока |
| 02 09          | Обычный урок               | основные понятия                  | читать              |
| 05.09          | Обычный урок               | решение рациональных<br>уровнений | читать              |
| 06.09          | Обычный урок               | Русское право                     | читать              |
| 30.09          | Тематическое<br>оценивание | рациональные числа                | читать              |
| 09 10          | Обычный урок               | Дроби                             | читать              |
| 10 10          | Обычный урок               | Рациональные числа                | B<br>читать         |
| 04 11          | Обычный урок               | Действительные числа              | E.<br>читать        |
| 16.11          | Тематическое<br>оценивание | Свойства квадратных<br>корней     | читать              |
| 24 11          | Обычный урок               | Моуль действительных<br>чисел     | читать              |

Рисунок 3.18 – Список уроков

В списке уроков отображены уроки, которые были добавлены учителем, там же можно ознакомиться с добавленным материалом.

На последней вкладке «Тесты по темам» учитель может создавать тест, для учеников, рисунок 3.19.

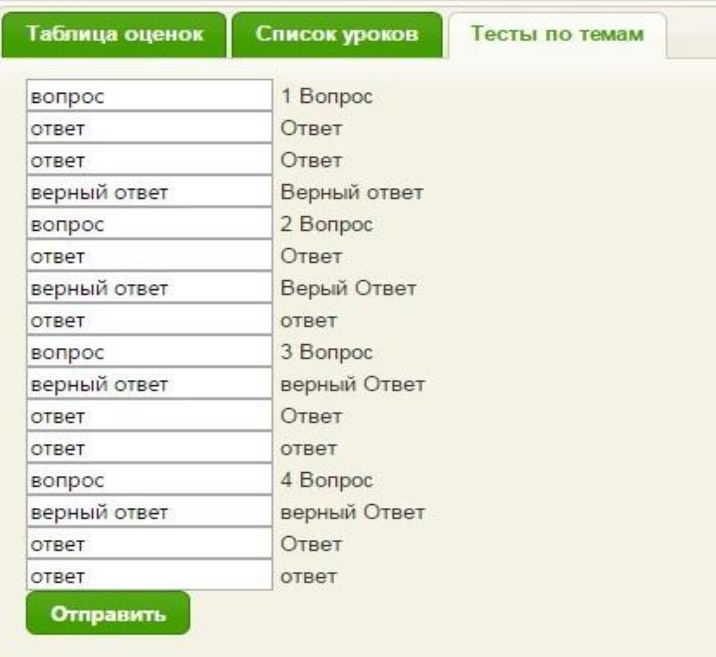

Рисунок 3.19 – Составление теста

По данному предмету тест состоит из 4 вопросов. Все графы отмечены, указываются всего три варианта ответа. После заполнения всех полей, необходимо нажать кнопку «Отправить», тест становится доступен всем ученикам из класса.

Часть кода внесения тестового материала представлена в ПРИЛОЖЕНИИ.

На следующем этапе будут рассмотрены функциональные возможности ученика.

При входе в систему, для авторизации ученику необходимо ввести PINкод, который был присвоен ему, при регистрации, рисунок 3.20.

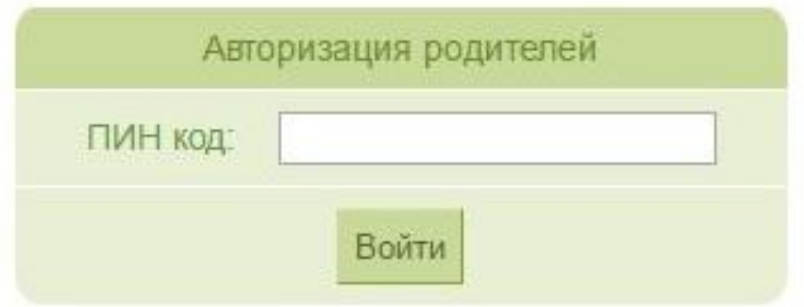

Рисунок 3.20 – Авторизация учетной записи учащегося

После входа в систему у ученика открывается главная страница, на ней отображены триместры, за год обучения, в них отображены текущие оценки, а также, отчет по успеваемости за интересующий промежуток времени, рисунок 3.21.

|            | Первый триместр - первая ча | Первый триместр - вторая ча |                |                        | Второй триместр - первая ча | Второй триместр - вторая ча |
|------------|-----------------------------|-----------------------------|----------------|------------------------|-----------------------------|-----------------------------|
|            | Третий триместр - вторая ча |                             |                |                        |                             |                             |
|            | 16.04.2017 - 31.05.2017     |                             |                |                        |                             |                             |
| $-04.2017$ |                             |                             |                |                        |                             |                             |
|            | Дисциплина                  | 17<br>$\Pi$ H               | 27<br>ЧT       | 28<br>$\overline{\Pi}$ |                             |                             |
|            | информатика                 | 5                           | $\overline{4}$ | 3                      |                             |                             |
|            | математика                  | $\overline{4}$              | $5\phantom{.}$ | $\overline{4}$         |                             |                             |
|            | русский                     | $\overline{3}$              | $\overline{4}$ | $\overline{A}$         |                             |                             |
|            | технология                  |                             |                |                        |                             |                             |
|            | физкультура                 |                             |                |                        |                             |                             |

Рисунок 3.21 – Текущая успеваемость ученика

На верхней панели имеется кнопка «Темы уроков», при нажатии на которую открывается весь учебный материал, который добавляют учителя, рисунок 3.22. Это дает возможность удаленного обучения, а также «заполнению пробелов» в знаниях.

|       | Просмотр оценок            | Выход<br>тесты по темам           |                  |
|-------|----------------------------|-----------------------------------|------------------|
| Дата  | Тип                        | Тема урока                        | Содержание урока |
| 02.09 | Обычный урок               | основные понятия                  | читать           |
| 05.09 | Обычный урок               | решение рациональных<br>уровнении | B<br>читать      |
| 06.09 | Обычный урок               | Русское право                     | читать           |
| 30.09 | Тематическое<br>оценивание | рациональные числа                | читать           |

Рисунок 3.22 – Темы уроков

После открытия окна в верхней панели заголовок «Темы уроков» заменяется на «Тесты по темам». При чтении материала появляется всплывающее сообщение, в котором указан весь материал, рисунок 3.23.

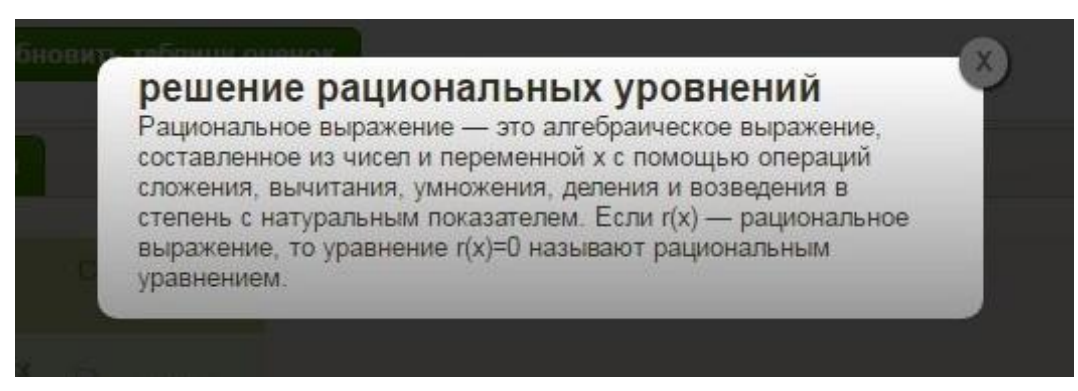

Рисунок 3.23 – Изучаемый материал

При нажатии на кнопку «Тестирование», открывается тест, текущего урока, который был создан преподавателем, рисунок 3.24.

Тест по теме Решение дробных рациональных уравнений Решите уравнение (x^2+3\*x)/2+(x-3\*x^2)/8=2\*x  $-3; 0$  корень 2 [0; 1]

Начать сначала

#### Рисунок 3.24 – Тестирование

Как видно на изображении, в тесте три варианта ответа, при нажатии на ответ, автоматически появляется следующее задание. Так же добавлена кнопка «Начать сначала», если будет допущена ошибка. По окончанию теста, результат автоматически фиксируется в журнале.

#### **3.2 Тестирование готового продукта**

<span id="page-46-0"></span>Автоматизированная система учета и контроля успеваемости, тестируется от лица трёх пользователей, а именно администратор, преподаватель, ученик.

Задача администратора:

Сначала нужно авторизоваться в системе, выбрать класс и добавить или отчислить ученика, далее добавить урок классу, добавить профиль учителя, создать профиль администратора, проверить корректность отображения триместров, отправить родителям учеников, отчет об успеваемости учащихся на почту и по смс.

Задача преподавателя:

Авторизоваться в системе, выбрать урок класса, поставить оценку и сохранить результат, далее создать новый урок, внести материал урока, проверить корректность отображения материала, создать тестирование.

Задача ученика:

Выполнить вход в систему, посмотреть отчет об успеваемости, проверить корректность учебного материала, который был добавлен учителем, пройти тестирование.

В ходе тестирования, от имени администратора, были выявлены следующие результаты:

после входа в систему, на главной странице отображен список классов;

- добавлен новый ученик;  $\bullet$
- произведено отчисление ученика;  $\bullet$
- добавлен урок классу;  $\bullet$
- добавлен профиль учителя;
- добавлен профиль администратора;  $\bullet$
- $\bullet$ корректное отображение учебного плана;

осуществлена отправка, по электронной почте и смс, отчета об успеваемости ученика.

При тестировании от имени преподавателя, были получены следующие результаты:

- после входа в систему, отображен список уроков класса;  $\bullet$
- при выборе класса, открывается электронный журнал;  $\bullet$
- $\bullet$ оценка выставлена, результат сохранен;
- был создан новый урок и внесен учебный материал;  $\bullet$
- материал отображается корректно;
- тестирование создано.

Было также проведено тестирование от имени ученика, в процессе которого получены следующие результаты:

 $\bullet$ после входа в систему, отображен отчет об успеваемости;

при открытии учебного материала, появляется окно, в котором отображен материал, внесенный учителем;

- тестирование пройдено;  $\bullet$
- $\bullet$ результаты тестирования, были занесены в электронный журнал.

С помощью тестирование, была проверена работоспособность системы и также проверен функционал.

#### **Выводы по третьей главе**

<span id="page-48-0"></span>В третьей главе, происходит описание интерфейса автоматизированной информационной системы. Также описывается функционал и возможности от разных пользователей, таких как администратор, преподаватель, ученик. Помимо описания, было произведено тестирование разработанной автоматизированной системы, в результате которого было выявлено, что все поставленные задачи к функциональности системы, были выполнены и работают корректно.

### **ЗАКЛЮЧЕНИЕ**

<span id="page-49-0"></span>Разработанная автоматизированная система учета и контроля успеваемости учащихся дает широкий спектр возможностей для улучшения и повышения качества успеваемости, путем автоматизации. Одним из немаловажных плюсов является экономия времени, среднее время, затраченное на опрос изученного материала, составляет приблизительно 15-20 минут, что является, почти половиной урока, также, в опросе участвуют не все учащиеся. Благодаря данной системе, появилась возможность оценивания всего класса, не более чем за 10 минут, с помощью тестирования, к тому же, это позволяет своевременно выявлять и заполнять «пробелы в знаниях», как у всего класса, так и у определенного ученика.

Для достижения цели, которая была поставлена, были решены следующие задачи:

Проанализирована образовательная деятельность МАООУ «Пансионат «Радуга».

Произведен выбор технологий для разработки автоматизированной информационной системы.

Разработана концептуальная модель автоматизированной системы.

Разработана логическая модель автоматизированной системы.

Разработана физическая модель автоматизированной системы.

С помощью выбранных технологий для разработки, была создана автоматизированная система учета и контроля успеваемости учащихся МАООУ «Пансионат «Радуга».

Разработанный модуль автоматизированной информационной системы удовлетворяет следующим требованиям функциональной спецификации:

1. Авторизация пользователей.

2. Добавление и редактирование профилей пользователей.

3. Учет и анализ успеваемости ученика.

4. Автоматическое подведение статистики по каждому ученику.

5. Формирование отчета об успеваемости за определённый период.

<span id="page-50-0"></span>Разработанная автоматизированная система учета и контроля успеваемости, предназначена для повышения уровня успеваемости учащихся, а также для постоянного мониторинга изменений в успеваемости, что позволяет в разы увеличить качество образования.

### **СПИСОК ИСПОЛЬЗУЕМЫХ ИСТОЧНИКОВ**

#### *Нормативно-правовые акты*

1. ГОСТ 34.601-90. Информационные технологии. Комплекс стандартов на автоматизированные системы. Автоматизированные системы. Стадии создания.

2. ГОСТ 34.320-96. Информационная технология. Система стандартов по базам данных. Концепции и терминология для концептуальной схемы и информационной базы.

3. ГОСТ РИСО/МЭК 12207-99. Информационная технология. Процессы жизненного цикла программных средств.

*Учебники и учебные пособия* 

4. Вертохвостова, Г. А. Проектирование системы управления образовательной организацией в условиях ФГОС / Г. А. Вертохвостова. – СПб : Написано пером, 2017. – 164 с.

5. Избачков, Ю. Информационные системы : учеб. для вузов / Ю. Избачков. – 3-е изд. – СПб. : Питер, 2013. – 544 с.

6. Ильин, В. В. Моделирование бизнес-процессов. Практический опыт разработчика / В. В.Ильин. – М.: «Вильямс», 2012. – 176 с.

7. Илюшечкин, В. М. Основы использования и проектирования баз данных : учеб. пособие / В. М. Илюшечкин. - М. : Юрайт, 2014 – 213 c.

8. Информационные системы и технологии в экономике и управлении: учебник для бакалавров / В. В. Трофимов. – М. : Юрайт, 2012 – 521 с.

9. Мезенцев, К. Н. Автоматизированные информационные системы / К. Н. Мезенцев. – М. : Академия, 2014. – 156 c.

10.Норенков, И. П. Автоматизированные информационные системы / И.П. Норенков. – М. : МГТУ им. Н.Э. Баумана, 2016 – 342 с.

11.Трофимов, В. Б. Интеллектуальные автоматизированные системы управления технологическими объектами / В. Б. Трофимов, С. М. Кулаков. – М : Инфра-Инженерия, 2016. – 232 с.

#### *Электронные ресурсы*

12. Исакова А. И. Информационные технологии [Электронный ресурс]: учебное пособие / А. И. Исакова, М. Н. Исаков. - Томск : Эль Контент, 2012. – 174 с.

13. Гайсарян С. С., объектно-ориентированное программирование. – М. : ЦИТ., 2013.- 420 с. [Электронный ресурс]. URL:

http://www.mista.ru/oopbook/index.htm (дата обращения: 11.04.2017).

14. Вендров A.M. CASE-технологии. Современные методы и средства проектирования информационных систем. [Электронный ресурс]. // Citforum / URL: http://citforum.ru/database/case/glava43.shtml (дата обращения: 15.05.2017).

15. Ривкин М. Тенденции развития универсальных коммерческих СУБД. [Электронный ресурс]. URL: http://citforum.ru/database/articles/trends/

*Литература на иностранном языке*

16. Huang, S. Prediction of student academic performance in an engineering dynamics course: Development and validation of multivariate regression models - Int. J. Eng. Educ., 2010, 1008–1017 p.

17. Lykourentzou, I. Early and Dynamic Student Achievement Prediction in E-Learning Courses Using Neural Networks. - J. Am. Soc. Inform. Sci. Technol. – 2009, 372–380 p.

18. Minoru Nakayama. Creating Educational Technology Curricula for Advanced Studies in Learning Technology - Packt Publishing, 2016.

19. Mohammed Al-Shehri. The Effectiveness of D2L System: An Evaluation of Teaching-Learning Process in the Kingdom of Saudi Arabia – Packt Publishing,  $2017. - 448$  p.

20. Quang Hung Do. Predicting Student Academic Performance: A Comparison of Two Meta-Heuristic Algorithms Inspired by Cuckoo Birds for Training Neural Networks - Packt Publishing, 2014.

21. SCHMITT U. Knowledge Management Systems as an Interdisciplinary Communication and Personalized General-Purpose Technology - Packt Publishing, 2015, 28-37 p.

### **ПРИЛОЖЕНИЕ**

#### **Фрагмент кода разработки теста**

```
<div id="container">
```
<form class="mainform" >

 $<$ p class="name" $>$ 

<input type="text" name="name" value="вопрос" onblur="if(this.value.length

 $=$  0) this.value = 'Имя автора''' onfocus="if(this.value = 'Имя автора') this.value =  $" "$ 

```
<label for="name">1 Вопрос</label>
```
 $<$ /p>

 $<$ p class="name" $>$ 

<input type="text" name="name" value="ответ" onblur="if(this.value.length  $=$  0) this.value = 'Имя автора''' onfocus="if(this.value = 'Имя автора') this.value =

 $" "$ 

```
<label for="name">Ответ</label>
```
 $<$ /p>

 $<$ p class="name" $>$ 

<input type="text" name="name" value="ответ" onblur="if(this.value.length  $=$  0) this.value = 'Имя автора''' onfocus="if(this.value = 'Имя автора') this.value =  $" "$ 

```
<label for="name">Ответ</label>
```
 $<$ /p>

 $<$ p class="name" $>$ 

<input type="text" name="name" value="верный ответ"

onblur="if(this.value.length == 0) this.value = 'Имя автора'" onfocus="if(this.value  $==$  'Имя автора') this.value = " "/>

```
<label for="name">Верный ответ</label>
```

```
<p class="name">
```
<input type="text" name="name" value="вопрос" onblur="if(this.value.length  $=$  0) this.value = 'Имя автора'" onfocus="if(this.value = 'Имя автора') this.value = '' "/>

```
<label for="name">2 Вопрос </label>
```
 $<$ /p>

 $<$ p class="name" $>$ 

```
<input type="text" name="name" value="ответ" onblur="if(this.value.length 
= 0) this.value = 'Имя автора''' onfocus="if(this.value = 'Имя автора') this.value =
```
 $" "$ 

```
<label for="name">Ответ</label>
```
 $<$ /p>

```
<p class="name">
```
<input type="text" name="name" value="верный ответ"

onblur="if(this.value.length == 0) this.value = 'Имя автора'" onfocus="if(this.value  $==$  'Имя автора') this.value = " "/>

```
<label for="name">Верый Ответ</label>
```
 $<$ /p>

```
< p class="name">
```
<input type="text" name="name" value="ответ" onblur="if(this.value.length  $=$  0) this.value = 'Имя автора''' onfocus="if(this.value = 'Имя автора') this.value = '' "/>

```
<label for="name">ответ</label>
```
 $<$ /p>

```
<p class="name">
```
<input type="text" name="name" value="вопрос" onblur="if(this.value.length  $=$  0) this.value = 'Имя автора'" onfocus="if(this.value = 'Имя автора') this.value =  $" "$ 

```
<label for="name">3 Вопрос</label> 
</p>
<p class="name">
```
<input type="text" name="name" value="верный ответ"

onblur="if(this.value.length == 0) this.value = 'Имя автора'" onfocus="if(this.value  $=$  'Имя автора') this.value = " "  $\ge$ 

<label for="name">верный Ответ</label>

 $<$ /p>

 $<$ p class="name" $>$ 

<input type="text" name="name" value="ответ" onblur="if(this.value.length  $=$  0) this.value = 'Имя автора''' onfocus="if(this.value = 'Имя автора') this.value =  $" "$  />

```
<label for="name">Ответ</label>
```
 $<$ /p>

```
<p class="name">
```

```
<input type="text" name="name" value="ответ" onblur="if(this.value.length
```
 $=$  0) this.value = 'Имя автора''' onfocus="if(this.value = 'Имя автора') this.value =  $''''$   $'$ 

```
<label for="name">ответ</label>
```
 $<$ /p>

```
< p \text{ class}="name">
```
<input type="text" name="name" value="вопрос" onblur="if(this.value.length  $=$  0) this.value = 'Имя автора''' onfocus="if(this.value = 'Имя автора') this.value = '' "/>

```
<label for="name">4 Вопрос</label>
```
 $<$ /p>

```
<p class="name">
```
<input type="text" name="name" value="верный ответ"

```
onblur="if(this.value.length == 0) this.value = 'Имя автора'" onfocus="if(this.value
== 'Имя автора') this.value = " " />
```
<label for="name">верный Ответ</label>

 $<$ /p>

 $<$ p class="name" $>$ 

<input type="text" name="name" value="ответ" onblur="if(this.value.length  $=$  0) this.value = 'Имя автора'" onfocus="if(this.value = 'Имя автора') this.value =  $''''$  />

```
<label for="name">Ответ</label>
```
 $<$ /p>

```
<p class="name">
```

```
<input type="text" name="name" value="ответ" onblur="if(this.value.length
```

```
= 0) this.value = 'Имя автора'" onfocus="if(this.value = 'Имя автора') this.value =
" "
```

```
<label for="name">ответ</label>
```
 $<$ /p>

```
<p class="send" >
```

```
<input type="submit" value="Отправить" />
```
 $<$ /p>

</form>

 $\langle$ div $>$